# **stistools Documentation**

*Release 1.3.0 (03-March-2019)*

Warren Hack, Nadia Dencheva, Chris Sontag, Megan Sosey, Micha

**Jul 11, 2020**

## **GETTING STARTED**

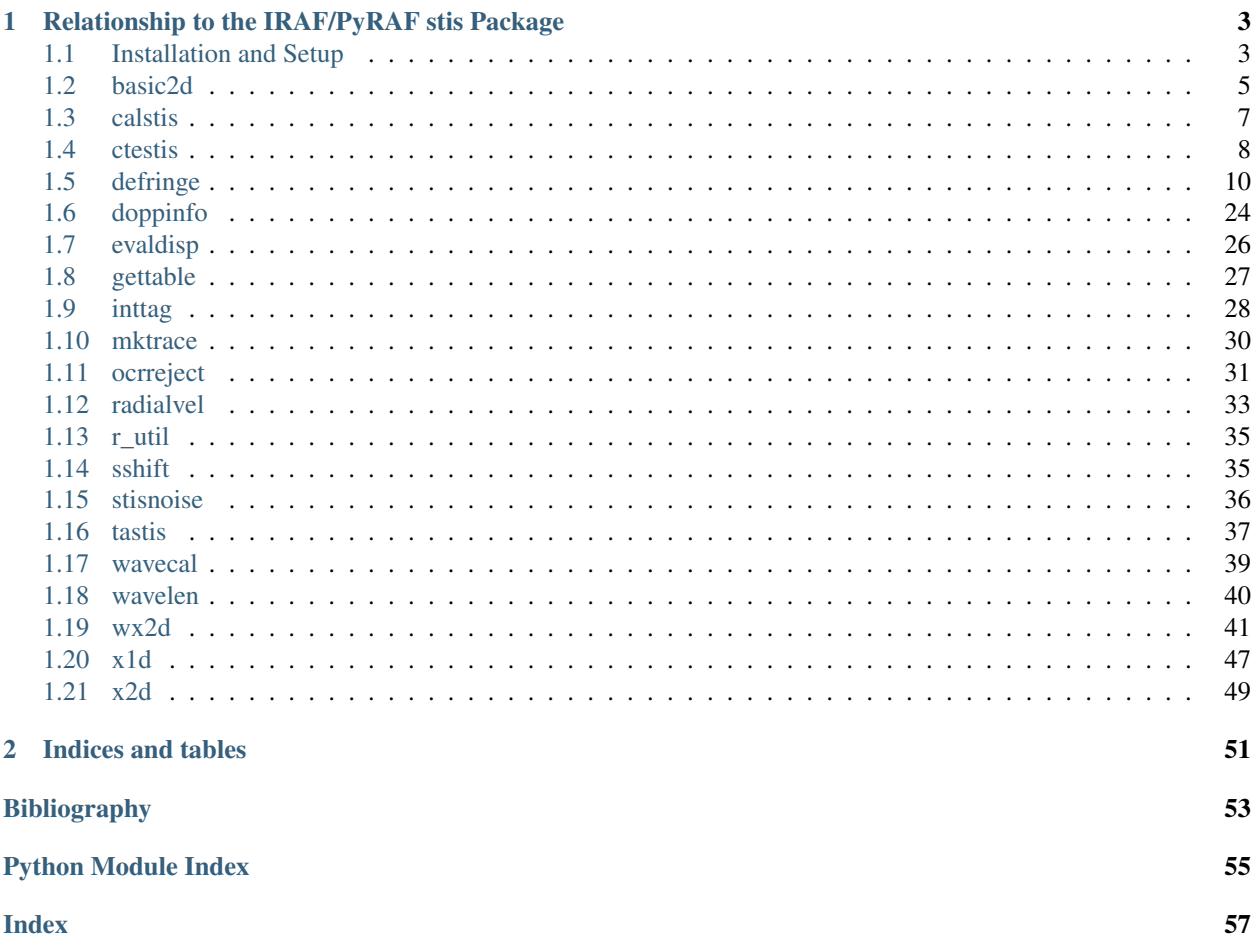

ú.

**Contract Contract** 

ia.

Stistools is a package that provides Python-based data processing tools for working with Space Telescope Imaging Spectrograph (STIS) data. It contains the full STIS calibration pipeline as well as its individual components should the user wish to do their calibrations manually. Additionally, stistools features a selection of analysis tools independent from the pipeline. These analysis tools are in active development, so there is more to come.

Note: The information here reflect the *latest* software info and might not be in-sync with the [STIS Data Handbook.](http://www.stsci.edu/hst/stis/documents/handbooks/currentDHB/)

**CHAPTER**

**ONE**

## <span id="page-6-0"></span>**RELATIONSHIP TO THE IRAF/PYRAF STIS PACKAGE**

The intent of this package is to provide the user community with many of the useful tools contained within the original IRAF/PyRAF stis package in Python. This is consistent with a larger effort to transition the user community from IRAF/PyRAF to Python, which can be read about [here.](https://stak-notebooks.readthedocs.io/en/latest/index.html) At this time, there remains several tools from the original IRAF/PyRAF version of the package that are still in development in the Python package. In this transitional period, it's recommended that STIS users familiarize themselves with this package. Understanding that many of the users of this package will be those who may be newer to Python as a result of this transition, this documentation seeks to provide a step-by-step guide for getting started.

## <span id="page-6-1"></span>**1.1 Installation and Setup**

### **1.1.1 Installing stistools (Astroconda)**

The simplest installation method for installing stistools is to install the "Standard Software Stack" of AstroConda. AstroConda is an STScI-maintained software distribution channel for Conda, a package and environment management system. The standard software stack of AstroConda contains all of STScI's publicly distributed software, as well as all of the dependencies to run them. Effectively, it takes care of everything for you.

The first step is to download Conda. There are a few different flavors of Conda, but for most cases we'd recommend installing the Python 3 version of miniconda. For a step-by-step guide on installing Conda, consult the [AstroConda](https://astroconda.readthedocs.io/en/latest/getting_started.html#installing-conda-the-choice-is-yours) [documentation.](https://astroconda.readthedocs.io/en/latest/getting_started.html#installing-conda-the-choice-is-yours)

With Conda installed, let's now create an AstroConda environment. For this step, you can continue to follow the [AstroConda documentation,](https://astroconda.readthedocs.io/en/latest/getting_started.html#installing-conda-the-choice-is-yours) which contains information on the different stack choices, or you can just read on and execute the commands we'd recommend for stistools.

First, we need to configure Conda to grant it access to the AstroConda channel, which can be done by running the following command in a BASH shell.

```
$ conda config --add channels http://ssb.stsci.edu/astroconda
# Writes changes to ~/.condarc
```
Now we're ready to install the STScI Software Stack, we'll accomplish this by setting up a fresh Conda environment. Run the following command, you can change "stisenv" to be whatever name for the environment you wish.

\$ conda create -n stisenv stsci

Once the installation is complete, you can access your new environment by activating it:

\$ source activate stisenv

Once activated, you now have access to all of the STScI software, including stistools! If you want to deactivate an environment, you can do so like this:

```
$ source deactivate stisenv
```
Keep in mind that whenever you open a new terminal, by default your environment will not be activated (this can be changed). So be sure to activate it before attempting to use stistools. When in your environment, you can now interact with stistools like any other Python package.

```
$ python
>>> import stistools
The following tasks in the stistools package can be run with TEAL:
  basic2d calstis ocrreject wavecal x1d x2d
```
### **1.1.2 Getting the Latest Version of stistools**

Sometimes, it may be the case that new additions to stistools have not yet been packaged into a proper release through Astroconda. In these instances, the installation of stistools through astroconda will not contain the most recent additions to the package. The following instructions outline how to grab and install the latest version of stistools, if you require something that has been released very recently.

To start, we'll assume that you've gone through the process above, installing stistools through astroconda. Even though astroconda does not contain our most up-to-date version of stistools in this case, it does still provide us with all of the necessary dependencies needed to run stistools.

First, let's clone the github stistools repository down to our local machines. This essentially downloads the latest stable version of the package to your computer. We can clone stistools by running the following command:

\$ git clone https://github.com/spacetelescope/stistools.git

Note that this will create a "stistools" folder in your local directory. Navigate into this directory once the clone finishes executing. We want to install this on top of our astroconda environment, so activate your desired environment like so:

\$ source activate stisenv

Because developer versions of stistools share the same version numbers as the last release, we'll need to remove the version of stistools that came with our astroconda environment, we can do this through conda:

\$ conda uninstall --force stistools

The *--force* flag is necessary for instructing conda not to uninstall packages that depend on stistools. We can now install the latest version of stistools. In the stistools directory, run:

\$ python setup.py install

This builds the stistools package up based on the source code we cloned to our local machines. Note that this overwrites the existing version of stistools that was installed through astroconda. With this, you should now have the latest version of stistools installed in your "stisenv" environment.

### <span id="page-8-2"></span>**1.1.3 Setting up CRDS (Recommended)**

Some calibration tasks in stistools require additional reference files to successfully run. In the past, users were expected to download these reference files manually by using [MAST.](http://archive.stsci.edu/hst/search.php) While this approach is still valid, it can be inconvenient. The HST Calibration Reference Data System (CRDS) has a [python package](https://hst-crds.stsci.edu/docs/cmdline_bestrefs/) that can easily download and cache the relevant reference files for your data for you. And in fact, the crds package is a part of the astroconda stack and therefore is already installed if you've installed stistools through AstroConda. To get this setup, all we need to do is run a few commands:

```
$ export CRDS_PATH="$HOME/crds_cache"
$ export CRDS_SERVER_URL="https://hst-crds.stsci.edu"
$ export oref="${CRDS_PATH}/references/hst/oref/"
```
The above syntax define where your personal copies of CRDS reference files will be stored and the CRDS server that is used. Then the following command may be used to assign and obtain the best references files:

\$ crds bestrefs --update-bestrefs --sync-references=1 --files \*.fits

Note that in this example bestrefs will run on files currently in your working directly. You can modify where it looks by updating the final input.

### <span id="page-8-0"></span>**1.2 basic2d**

<span id="page-8-1"></span>Perform basic 2-D calibration of STIS data.

### **1.2.1 Examples**

In Python without TEAL:

```
>>> import stistools
>>> stistools.basic2d.basic2d("o66p01020_raw.fits", verbose=True,
... trailer="o66p01020.trl")
```
In Python with TEAL:

```
>>> from stistools import basic2d
>>> from stsci.tools import teal
>>> teal.teal("basic2d")
```
From command line:

```
% ./basic2d.py -v -s o66p01020_raw.fits o66p01020_flt.fits
% ./basic2d.py -r
```
stistools.basic2d.**basic2d**(*input*, *output=''*, *outblev=''*, *dqicorr='perform'*, *atodcorr='omit'*, *blevcorr='perform'*, *doppcorr='perform'*, *lorscorr='perform'*, *glincorr='perform'*, *lflgcorr='perform'*, *biascorr='perform'*, *darkcorr='perform'*, *flatcorr='perform'*, *shadcorr='omit'*, *photcorr='perform'*, *statflag=True*, *darkscale=''*, *verbose=False*, *timestamps=False*, *trailer=''*, *print\_version=False*, *print\_revision=False*)

Perform basic 2-D calibration of STIS raw data.

Some calibration steps are relevant only for CCD or only for MAMA, and since an output file of calstis or basic2d may be used as the input, some steps may have already been done. Most calibration steps will not be

done if they are not relevant or if they have already been done, regardless of the value of the calibration switch (e.g. flatcorr).

#### **Parameters**

input: str Name of the input raw file.

- output: str Name of the output file, or "" (the default). If no name was specified, the output name will be constructed from the input name.
- outblev: str Name of the output text file for blev info, or "" (the default).
- dqicorr: str If "perform", update the DQ array.
- atodcorr: str The analog-to-digital correction is ignored because it was never implemented.
- blevcorr: str If "perform", subtract a bias level based on the overscan values. (CCD only.)
- doppcorr: str If "perform", convolve reference files (bpixtab, darkfile, flatfile) as needed with the Doppler shift offset throughout the exposure, if Doppler correction was done on-board. (MAMA only, because for the CCD Doppler correction is not done on-board.)
- lorscorr: str If "perform", bin high-res data to lo-res. (MAMA only.)
- glincorr: str If "perform", correct for global non-linearity. (MAMA only.)
- lflgcorr: str If "perform", flag local non-linearity. (MAMA only.)
- biascorr: str If "perform", subtract the bias image. (CCD only.)
- darkcorr: str If "perform", subtract the dark image, scaled by the exposure time and possibly also a temperature-dependent factor.
- flatcorr: str If "perform", divide by the flat field image.
- shadcorr: str The shutter shading correction is ignored because it was never implemented.
- photcorr: str If "perform", determine the photometric parameters and populate keywords PHOTFLAM, PHOTZPT, PHOTPLAM and PHOTBW. (Imaging only.)
- statflag: bool If True, compute statistics for image arrays and update keywords.
- darkscale: str This may be used to override the time and/or temperature dependent scale factor that would normally be applied to the dark image before subtracting from the raw data. It's a string rather than a float in order to accept a different scale factor for each image set in the input data. calstis reads the value or values (separated by blanks) from the string, and if the value is greater than zero, it will be used instead of the value determined from the temperature and time. (CCD or NUV-MAMA only.)
- verbose: bool If True, calstis will print more info.
- timestamps: bool If True, calstis will print the date and time at various points during processing.
- trailer: str If specified, the standard output and standard error will be written to this file instead of to the terminal. Note, however, that if print\_version or print\_revision is specified, the value will be printed to the terminal, and any name given for the trailer will be ignored.
- print\_version: bool If True, calstis will print the version number (a string) and then return 0.
- print\_revision: bool If True, calstis will print the full version string and then return 0.

#### Returns

status: int 0 is OK. 1 is returned if cs1.e (the calstis host executable) returned a non-zero status. If verbose is True, the value returned by cs1.e will be printed. 2 is returned if the specified input file or files were not found, or if there is a mismatch between the number of input, output, and/or outblev files specified.

<span id="page-10-2"></span>stistools.basic2d.**getHelpAsString**(*fulldoc=True*) Return documentation on the basic2d function.

```
stistools.basic2d.main(args)
```

```
stistools.basic2d.prtOptions()
     Print a list of command-line options and arguments.
```

```
stistools.basic2d.run(configobj=None)
     TEAL interface for the basic2d function.
```
## <span id="page-10-0"></span>**1.3 calstis**

<span id="page-10-1"></span>Calibrate STIS data.

The input raw files should be in the default directory. This is not always necessary, but it will always work. For spectroscopic data, if a path is specified for the input file, the wavecal file may not be found unless the wavecal file name (including path) was explicitly specified.

### **1.3.1 Examples**

In Python without TEAL:

```
>>> import stistools
>>> stistools.calstis.calstis("o66p01020_raw.fits", verbose=True,
... trailer="o66p01020.trl")
```
In Python with TEAL:

```
>>> from stistools import calstis
>>> from stsci.tools import teal
>>> teal.teal("calstis")
```
From command line:

```
% ./calstis.py -v -s o66p01020_raw.fits out/
% ./calstis.py -r
```
stistools.calstis.**calstis**(*input*, *wavecal=''*, *outroot=''*, *savetmp=False*, *verbose=False*, *timestamps=False*, *trailer=''*, *print\_version=False*, *print\_revision=False*)

Calibrate STIS data.

#### **Parameters**

input: str Name of the input file.

- wavecal: str Name of the input wavecal file, or "" (the default). This is only needed if the name is not the "normal" name (rootname\_wav.fits).
- outroot: str Root name for the output files, or "" (the default). This can be a directory name, in which case the string must end in '/'.

savetmp: bool True if calstis should not delete temporary files.

verbose: bool If True, calstis will print more info.

- <span id="page-11-2"></span>timestamps: bool If True, calstis will print the date and time at various points during processing.
- trailer: str If specified, the standard output and standard error will be written to this file instead of to the terminal. Note, however, that if print\_version or print\_revision is specified, the value will be printed to the terminal, and any name given for the trailer will be ignored.
- print version: bool If True, calstis will print the version number (a string) and then return 0.

print\_revision: bool If True, calstis will print the full version string and then return 0.

#### Returns

status: int 0 is OK. 1 is returned if cs0.e (the calstis host executable) returned a non-zero status. If verbose is True, the value returned by cs0.e will be printed. 2 is returned if the specified input file or files were not found.

```
stistools.calstis.getHelpAsString(fulldoc=True)
     Return documentation on the calstis function.
```

```
stistools.calstis.main(args)
```

```
stistools.calstis.prtOptions()
     Print a list of command-line options and arguments.
```
stistools.calstis.**run**(*configobj=None*) TEAL interface for the calstis function.

### <span id="page-11-0"></span>**1.4 ctestis**

<span id="page-11-1"></span>The purpose of this ctestis task is to correct signal levels of point-like source in photometry tables measured from STIS CCD images for charge loss due to imperfect Charge Transfer Efficiency (CTE). The algorithm used to correct for CTE-induced signal loss is the one published in Goudfrooij, Bohlin, Maiz-Apellaniz, & Kimble, 2006, PASP, October 2006 edition (astro-ph/0608349). The values of CTE loss derived using this algorithm should be accurate to about 3% RMS (tested for data taken between March 1997 and August 2004). No significant differences in CTE loss were found for different aperture sizes, although this has been verified only for a limited range of aperture sizes (2, 3, and 5 pixel radii). The algorithm was derived from measurements of point sources in a relatively sparse field (the outskirts of a Galactic globular cluster), as detailed in the PASP paper mentioned above.

The function also computes the shift in the Y centroid of point sources due to distortions in the steller PDF cause by CTE trails. the algorithm is taken from the Equation 9 of Goodfrooij et al. (2006). Note, however, that the equation has been multiplied by -1, so that the resulting correction may be ADDED to measured Y centriod of each star.

### **1.4.1 Examples**

[ctestis](#page-12-0) with ycol set to 182, net set to 5,000 and sky set to 150.

```
>>> from stistools.ctestis import ctestis
>>> fluxc, dmagc, dyc = ctestis(182., 5000., 150., stisimage='o4qp9g010_crj.fits')
mjd: 50893.30
nread: 2
ybin: 1
gain: 1.0
amp: D
tt0: -2.3865942
lcts: -0.67595399
bck: 75.0
```
(continues on next page)

(continued from previous page)

<span id="page-12-1"></span>lbck: 2.317577 cti: 1.7314006e-05 fluxc: 2536.7133 dmagc: -0.015828427 cti10000: 0.17314006 dy512: 0.0043051192 dyc: 0.007079903 net: 5000.0 sky: 150.0 ycol: 182.0 fluxc: 2536.7133 dmagc: -0.015828427 dyc: 0.007079903

<span id="page-12-0"></span>stistools.ctestis.**ctestis**(*ycol*, *net*, *sky*, *stisimage=None*, *mjd=None*, *nread=None*, *ybin=None*, *gain=None*, *amp='D'*, *sx2=False*)

Calculate the STIS empirical correction to magnitude and astrometric shift, given photometry results.

#### Parameters

ycol [arr] Y-column # of object

net [arr] Net photometric counts

sky [arr] Counts in sky region, scaled to source area (?)

stisimage [str, optional] The name of the SX2 file from which to pull the header keywords.

- mjd [float, optional] Modified julian date corresponding to the start time of the 1st exposure, corresponds to the TEXPSTRT keyword. If stisimage file is defined TEXPSTRT keyword will overwrite any provided mjd value.
- nread [int, optional] Number of image sets combined during CR rejection, corresponds to the NCOMBINE keyword. If stisimage file is defined NCOMBINE keyword will overwrite any provided nread value.
- ybin [int , optional] Axis2 data bin size in unbinned detector pixels, corresponds to the BI-NAXIS2 keyword. If stisimage file is defined BINAXIS2 keyword will overwrite any provided ybin value.
- gain [float, optional] The image gain, corresponds to the CCDGAIN keyword. If stisimage file is defined the CCDGAIN keyword will overwrite any provided gain value. If the gain is 4.0, it will be upated to 4.08.
- amp [str, optional] The amplifier used for the observation (default 'D'). Ignored if stisimage is provided.
- sx2 [bool, optional] Force the procedure to remove the top/bottom 38 rows. This is automatically done if the file in stisname contains '\_sx2'. Default values is False

#### Returns

fluxc [arr] The empirically-corrected flux (counts)

dmagc [arr] The empirical photometric correction (delta mag)

dyc [arr] The empirical astrometric correction (delta pixels)

## <span id="page-13-0"></span>**1.5 defringe**

- *[Table of File Inputs/Outputs for the Defringe Tools](#page-23-0)*
- *[Effectiveness of the Defringing Tools](#page-23-1)*
- *[Routines](#page-24-0)*

#### Guides & Examples:

```
import stistools
from astropy.io import fits
```
### **1.5.1 Defringing STIS CCD Spectra With The Stistools Defringing Tool Suite**

STIS CCD spectra taken at wavelengths  $>7000\text{\AA}$  (the G750M and G750L modes) are impacted by "fringing", a phenomenon caused by interference of multiple reflections between the two surfaces of the CCD in cases where the wavelength of the incident light is a small integer multiple of the distance between the two surfaces of the CCD (Goudfrooij et al. 1998). stistools contains four tools used for correcting the fringing effect, normspflat, prepspec, mkfringeflat, and defringe, which are located in the stistools.defringe package. These tools are python ports of the original IRAF/PyRAF stis defringing tools. The following serves as a guide for using these tools to defringe STIS CCD data, and presents several practical examples for common use cases.

This guide assumes that the stistools package has been installed. For instructions on how to install stistools, consult the Getting Started Guide: [https://stistools.readthedocs.io/en/latest/gettingstarted.html.](https://stistools.readthedocs.io/en/latest/gettingstarted.html) Additionally, it assumes you've setup CRDS which is also walked through in the Getting Started Guide.

#### **Data Setup**

To defringe a STIS CCD G750M/G750L observation, the fits files for the fringed science image in addition to the associated contemporaneous fringe flat for the observation are required. It's standard practice to take contemporaneous fringe flats for G750M/G750L spectra, the filename for the fringe flat is stored in the primary header of the science image, specifically in the 'FRNGFLAT' keyword. Additionally, the 'OPT\_ELEM' keyword in the primary header contains the mode used for the observation, which will be important as there are a few differences in the defringing process depending on the mode. These differences will be highlighted in each step.

```
#setup data paths
sci_file = "odvkl3050" # the science file
flat_file = "odvkl3080" # the associated fringe flat
#Confirm that the flat file is indeed the associated fringe flat for odvkl3050
print("Associated Fringe Flat: "+fits.getheader(f"{sci_file}_raw.fits",0)['FRNGFLAT'])
print("Observing Mode: "+fits.getheader(f"{sci_file}_raw.fits",0)['OPT_ELEM'])
```
Associated Fringe Flat: ODVKL3080 Observing Mode: G750L

#### **1. Normalize the Fringe Flat**

The normspflat tool is used to normalize the contemporaneous flat field image. The do\_cal parameter tells normspflat whether to calibrate the flat file using calstis or not. If using a raw input image, do\_cal should be set to true, if using a calibrated image (cr j or sx2) do cal can be set to false. The output file, which has the nsp identifier in our example, is the normalized flat field for use in the next steps. It's worth noting that in the do\_cal=True case, normspflat will print out a message identifying the most calibrated output file produced by calstis, which in this case is a  $cr$  if file.

```
stistools.defringe.normspflat(f"{flat_file}_raw.fits",
                               f"{flat_file}_nsp.fits", do_cal=True,
                               wavecal=f" (sci_file } wav.fits")
```
File written: /Users/stisuser/data/path/odvkl3080\_crj.fits

G750M/G750L Point of Difference: Fringe flat images taken with G750L include not only the IR fringing at wavelengths greater than 7500 Angstroms, but also some fringes at wavelengths less than 6000 Angstroms due to an order-sorter filter. Since these order-sorter fringes are already included in the sensitivity function, they should not be included in the fringe flat, and so these columns should be set to unity in the normalized fringe flat. The following code accomplishes this:

```
# Flatten the blue end of the flat-field image [ONLY FOR G750L]
with fits.open(f"{flat_file}_nsp.fits") as hdulist:
   hdulist[1].data[:250,:] = 1
   hdulist.writeto(f"{flat_file}_nsp.fits",overwrite=True)
```
#### **2. Prepare the Science File for the Defringing Correction (Optional)**

The prepspec tool is used to calibrate the raw science image. It essentially runs the science through calstis with a specific set of calibration flags. prepspec will not overwrite image products, so be sure to remove any higher level science products ( $flt, crj, sxl, sx2$ ) from the working directory before you run it.

Note: Running prepspec is an optional step, if you already have calibrated science data (crj/sx2) then running prepspec is not essential. The main purpose of prepspec is to run calstis with a specific set of calibration flags turned on (e.g. the keywords in the header that control which calibration steps are performed and omitted by calstis during calibration). In the typical case, the default calstis flags will be sufficient for defringing. However, you may wish to delete these data products and rebuild from the raw science file with prepspec to ensure that the correct calibration was done on the files if you are uncertain.

```
%%capture
#capture the long calstis output
stistools.defringe.prepspec(f"{sci_file}_raw.fits")
```
#### **3. Match Fringes in the Fringe Flat Field and the Science Spectra**

The mkfringeflat tool is used to calculate the appropriate shifts and scale factors needed to match the fringes in the fringe flat and the science spectra. The output is a shifted and scaled fringe flat which can be named however you wish, but we refer to as an  $frr$  file product in our documentation. The best shift and scale factors are obtained by finding the values that minimize the RMS within a user-specified search range. The parameters that control the range and step size for the shift and scale have default values (shown explicitly below) that should serve most use cases well. mkfringeflat will warn the user if the best shift and scale values were found at the edge of the range, suggesting the range may need to be expanded further to find the best values. The beg\_shift and end\_shift arguments can be used to adjust the shift range, while the beg\_scale and end\_scale arguments can be used to adjust the scale range.

G750M/G750L Point of Difference: The appropriate file type to use as the input science file depends on the observation mode. For G750L, crj files should be used. For G750M, geometric correction is required before defringing can take place, so sx2 products should be used.

```
# choose the correct science product type based on the mode
mode = fits.getheader(f" \{sci\_file\} raw.fits", 0) ['OPT ELEM']
if mode == "G750L":
    prod_type = "crj"
elif mode == "G750M":
    prod_type = "sx2"
stistools.defringe.mkfringeflat(f"{sci_file}_{prod_type}.fits", f"{flat_file}_nsp.fits
\hookrightarrow",
                                  f"{flat_file}_frr.fits", beg_shift=-0.5, end_shift=2,
˓→shift_step=0.1,
                                  beg_scale=0.8, end_scale=1.7, scale_step=0.04)
```
mkfringeflat.py version 0.1

```
- matching fringes in a flatfield to those in science data
Extraction center: row 583
  Extraction size: 11.0 pixels [Aperture: 52X2]
Range to be normalized: [578:589,4:1020]
Determining best shift for fringe flat
shift = -0.500, rms = 8.8683shift = -0.400, rms = 9.5374shift = -0.300, rms = 10.3134shift = -0.200, rms = 10.8593shift = -0.100, rms = 12.8151shift = 0.000, rms = 2.8657shift = 0.100, rms = 2.9300shift = 0.200, rms = 2.9326shift = 0.300, rms = 3.0001
shift = 0.400, rms = 3.0489shift = 0.500, rms = 3.0998shift = 0.600, rms = 3.1530shift = 0.700, rms = 3.2087shift = 0.800, rms = 3.2670shift = 0.900, rms = 3.3279
shift = 1.000, rms = 3.3917
shift = 1.100, rms = 3.9375shift = 1.200, rms = 8.4936shift = 1.300, rms = 2.5887shift = 1.400, rms = 2.7323
```
(continues on next page)

(continued from previous page)

```
shift = 1.500, rms = 2.9274shift = 1.600, rms = 3.2250shift = 1.700, rms = 3.7717shift = 1.800, rms = 5.1464shift = 1.900, rms = 12.0936shift = 2.000, rms = 3.4937Best shift : 1.347 pixels
Shifted flat : odvkl3080_nsp_sh.fits
              (Can be used as input flat for next iteration)
Determining best scaling of amplitude of fringes in flat
Fringes scaled 0.800: RMS = 2.7298
Fringes scaled 0.840: RMS = 2.7122
Fringes scaled 0.880: RMS = 2.6956
Fringes scaled 0.920: RMS = 2.6800
Fringes scaled 0.960: RMS = 2.6653
Fringes scaled 1.000: RMS = 2.6515
Fringes scaled 1.040: RMS = 2.6384
Fringes scaled 1.080: RMS = 2.6260
Fringes scaled 1.120: RMS = 2.6142<br>Fringes scaled 1.160: RMS = 2.6031
Fringes scaled 1.160: RMS = 2.6031
Fringes scaled 1.200: RMS = 2.5925
Fringes scaled 1.240: RMS = 2.5825
Fringes scaled 1.280: RMS = 2.5730
Fringes scaled 1.320: RMS = 2.5639
Fringes scaled 1.360: RMS = 12.0382
Fringes scaled 1.400: RMS = 10.9230
Fringes scaled 1.440: RMS = 5.0855
Fringes scaled 1.480: RMS = 4.9331
Fringes scaled 1.520: RMS = 4.7929
Fringes scaled 1.560: RMS = 4.6632
Fringes scaled 1.600: RMS = 4.5430
Fringes scaled 1.640: RMS = 4.4316
Fringes scaled 1.680: RMS = 4.3276
Best scale : 1.284
Output flat : odvkl3080_frr.fits
 (to be used as input to task 'defringe.py')
```
#### **4. Defringe the Science Spectra**

The final step is to use the defringe tool to divide the scaled and shifted fringe flat off of the calibrated science spectra, removing the fringing pattern.

G750M/G750L Point of Difference: As in the previous step, the input science product type is dependent on mode. (G750L: crj, G750M: sx2)

```
stistools.defringe.defringe(f"{sci_file}_{prod_type}.fits", f"{flat_file}_frr.fits",
˓→overwrite=True)
```

```
Fringe flat data were read from the primary HDU
108 pixels in the fringe flat were less than or equal to 0
```
(continues on next page)

(continued from previous page)

```
Imset 1 done
Defringed science saved to odvkl3050_drj.fits
```
'odvkl3050\_drj.fits'

We now have a  $d\tau j$  file that is the fully defringed calibrated science spectra. This file functionally behaves as the  $c\tau j$ file used to produce it, and may be worked with in the same manner.

G750M/G750L Point of Difference: If working with a G750M observation, the output product by default will have the s2d identifier.

#### **Extraction of 1D Spectra from Defringed Science Products**

As mentioned above, the defringed science products may be worked with as normal calstis products. Typically, the next step would be extract 1D spectra from these files. This can be accomplished by continuing the calibration through calstis.calstis or performing the extraction step individually using x1d.x1d, please refer to the documentation for those tools if you're looking for guidance on that step.

#### **1D Extraction of G750M Spectra**

It's important to note that, at this time,  $x1d$  and calstis are not able to extract 1D spectra from the G750M  $sx2$ products. sx2 products have been geometrically rectified, which generates correlated errors between wavelength bins. These errors are not well-handled by the standard pipeline extraction algorithms.

```
%matplotlib inline
```

```
import stistools
from astropy.io import fits
import matplotlib.pyplot as plt
import numpy as np
import glob
import matplotlib
```

```
matplotlib.rcParams['image.origin'] = 'lower'
matplotlib.rcParams['image.aspect'] = 'auto'
matplotlib.rcParams['image.cmap'] = 'plasma'
matplotlib.rcParams['image.interpolation'] = 'none'
matplotlib.rcParams['figure.figsize'] = [15, 5]
```
### **1.5.2 STIS CCD Defringing Examples**

The Stistools defringing tools (normspflat,prepspec,mkfringeflat, and defringe) are needed to correct the fringing patterns that are present in the reddest STIS observing modes (>7000A), namely G750M and G750L. The Defringing Guide provides a step-by-step tutorial on how to use these tools to perform this correction. The following serves to show several practical examples of it's use on STIS data.

#### **G750L Observation of HZ43**

```
# Set up the data paths
sci\_file = 'o49x18010'flat file = 'o49x18020'# Normalize the contemoraneous flat field image
stistools.defringe.normspflat(f"{flat_file}_raw.fits",
                              f"{flat_file}_nsp.fits", do_cal=True,
                              wavecal=f" (sci_file } wav.fits")
```
File written: /Users/stisuser/data/path/o49x18020\_crj.fits

```
# make the fringe flat, using the crj file for the science because this is G750L
stistools.defringe.mkfringeflat(f"{sci_file}_crj.fits", f"{flat_file}_nsp.fits",
                               f"{flat_file}_frr.fits")
```

```
mkfringeflat.py version 0.1
 - matching fringes in a flatfield to those in science data
Extraction center: row 511
  Extraction size: 11.0 pixels [Aperture: 52X2]
Range to be normalized: [506:517, 4:1020]
Determining best shift for fringe flat
shift = -0.5, rms = 0.02521565587012733shift = -0.4, rms = 0.02374587534351394shift = -0.3, rms = 0.022735165926832522shift = -0.19999999999999996, rms = 0.022235801562053452shift = -0.099999999999999998, rms = 0.0223095350312966shift = 0.0, rms = 0.022870072599462554shift = 0.10000000000000009, rms = 0.023099186545412927shift = 0.20000000000000007, rms = 0.0238499817578987
shift = 0.30000000000000004, rms = 0.025041375073110203
shift = 0.4, rms = 0.026649802114317847shift = 0.5, rms = 0.02860146728021774Best shift : -0.1963593679893798 pixels
Shifted flat : 049x18020 nsp sh.fits
                (Can be used as input flat for next iteration)
Determining best scaling of amplitude of fringes in flat
Fringes scaled 0.8: RMS = 0.022225777873537036
Fringes scaled 0.8400000000000001: RMS = 0.021245650237594484
Fringes scaled 0.88: RMS = 0.02073729355208867
Fringes scaled 0.92: RMS = 0.02073643145196044
Fringes scaled 0.9600000000000001: RMS = 0.021244380189719227
Fringes scaled 1.0: RMS = 0.022227696178223795
Fringes scaled 1.04: RMS = 0.023664059746596907
Fringes scaled 1.08: RMS = 0.025413279490181823
Fringes scaled 1.12: RMS = 0.02744748231768354
Fringes scaled 1.1600000000000001: RMS = 0.029710009708226032
Fringes scaled 1.2000000000000002: RMS = 0.03215458872298658
```
(continues on next page)

(continued from previous page)

```
Best scale : 0.9182259885801685
Output flat : o49x18020_frr.fits
  (to be used as input to task 'defringe.py')
```

```
# Defringe the science spectrum
stistools.defringe.defringe(f"{sci_file}_crj.fits", f"{flat_file}_frr.fits",
˓→overwrite=True)
```

```
Fringe flat data were read from the primary HDU
Imset 1 done
Defringed science saved to o49x18010_drj.fits
```
'o49x18010\_drj.fits'

```
# Now, extract the spectra from both the fringed (crj) and defringed (drj) data
defringed = glob.glob(f"{sci_file} \star drj.fits")fringed = glob.glob(f"(sci_file) * cri.fits")files = [defringed[0], fringed[0]]
outnames = [f'(defringed[0].split("/")[-1].split("_")[0]/dx1d.fits', f'(fringed[0].˓→split("/")[-1].split("_")[0]}_x1d.fits']
for i in range(len(outnames)):
    stistools.x1d.x1d(files[i], output=outnames[i])
```

```
dx1d = fits.open(outnames[0])
x1d = fits.open(outnames[1])
```

```
# Plot both the fringed and the defringed 1D extracted spectra together
fig = plt.figure(figsize=(10,7), dpi=150)
plt.plot(dx1d[1].data['WAVELENGTH'][0], dx1d[1].data['FLUX'][0],'-', label='Defringed
\rightarrow', alpha=0.7)
plt.plot(x1d[1].data['WAVELENGTH'][0], x1d[1].data['FLUX'][0],'-', label='Fringed',
\rightarrowalpha=0.7)
plt.xlim(7000,10500)
plt.ylim(0, 3.5e-14)
plt.title("Extracted HZ43 Spectra")
plt.grid()
plt.legend()
plt.tight_layout()
```
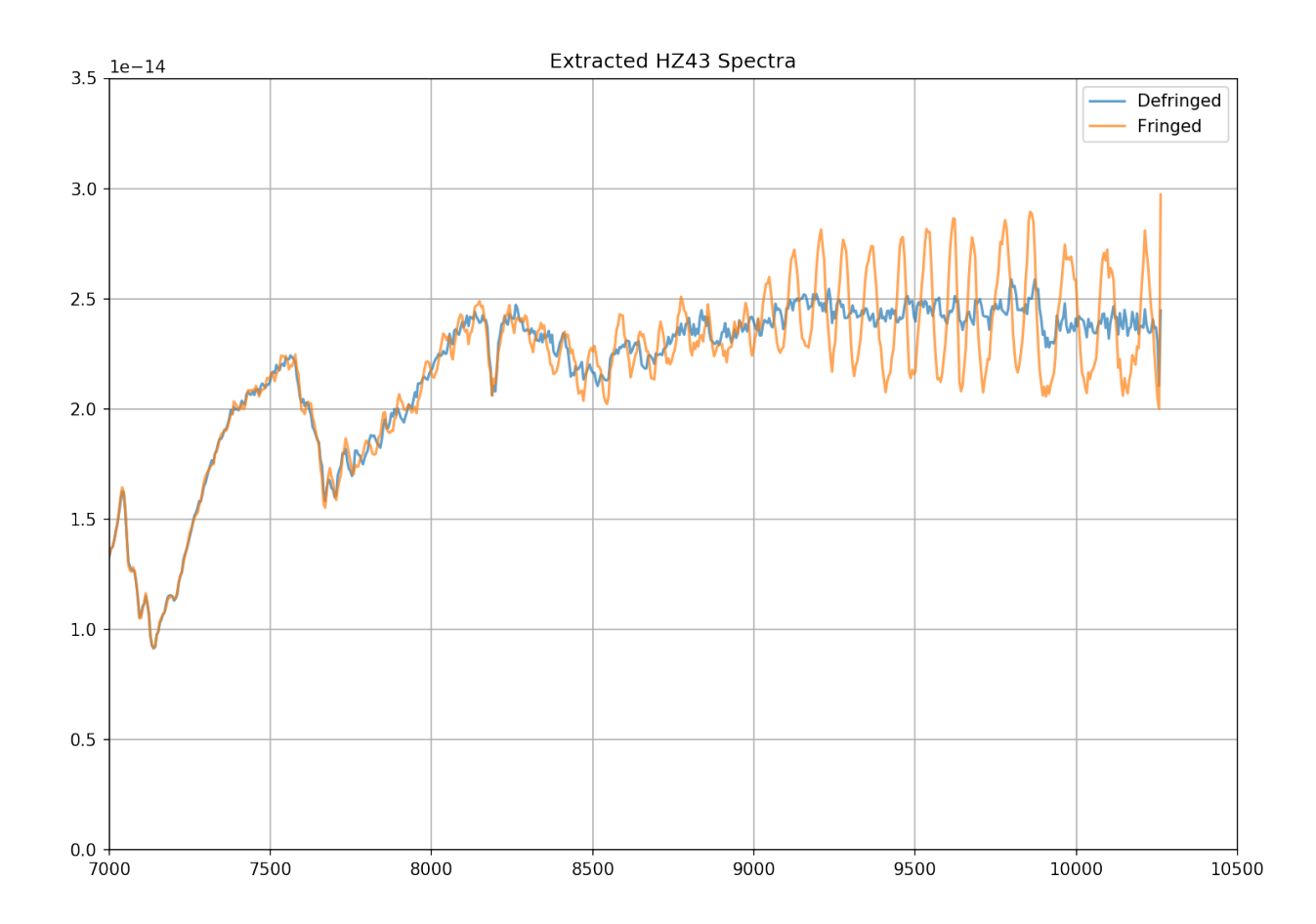

### **G750M Observation of AGK+81D266**

```
#setup data paths
sci_file = "oe36m10g0"flat_file = "oe36m10j0"# Normalize the contemporaneous flat field image
stistools.defringe.normspflat(f"{flat_file}_raw.fits",
                              f"{flat_file}_nsp.fits", do_cal=True,
                              wavecal=f"{sci_file}_wav.fits")
```
File written: /Users/stisuser/data/path/oe36m10j0\_sx2.fits

```
/Users/stisuser/install/path/normspflat.py:216: RuntimeWarning: divide by zero
˓→encountered in true_divide
 row_fit = fit_data/spl(xrange)
/Users/stisuser/install/path/normspflat.py:216: RuntimeWarning: invalid value
˓→encountered in true_divide
 row_fit = fit_data/spl(xrange)
```

```
# make the fringe flat, using the sx2 file for the science because this is G750M
stistools.defringe.mkfringeflat(f"/sci_file}_sx2.fits", f"/flat_file}_nsp.fits",
                                f"{flat_file}_frr.fits", beg_shift=-1.0, end_shift=0.
```

```
˓→5, shift_step=0.1,
```
(continues on next page)

(continued from previous page)

```
beg_scale=0.8, end_scale=1.5, scale_step=0.04)
```

```
mkfringeflat.py version 0.1
- matching fringes in a flatfield to those in science data
Extraction center: row 602
   Extraction size: 11.0 pixels [Aperture: 52X2]
Range to be normalized: [597:608,83:1106]
Determining best shift for fringe flat
shift = -1.0, rms = 0.06751209969416246shift = -0.9, rms = 0.06750664734039523shift = -0.8, rms = 0.06750325556538965shift = -0.7, rms = 0.06750192457752245shift = -0.6, rms = 0.06750265937240976shift = -0.5, rms = 0.06750545682621624shift = -0.39999999999999999, rms = 0.06750588470469428shift = -0.299999999999999993, rms = 0.06751357970780972shift = -0.19999999999999996, rms = 0.06752336035281563shift = -0.09999999999999998, rms = 0.06753522897336409shift = 0.0, rms = 0.06754918994601025shift = 0.10000000000000009, rms = 0.06754304260847464
shift = 0.20000000000000018, rms = 0.0675389748466461
shift = 0.30000000000000004, rms = 0.06753698522431144shift = 0.40000000000000013, rms = 0.06753708053436966shift = 0.5, rms = 0.06753925625176614Best shift : -0.6999982359381194 pixels
Shifted flat : oe36m10j0 nsp sh.fits
                (Can be used as input flat for next iteration)
Determining best scaling of amplitude of fringes in flat
Fringes scaled 0.8: RMS = 0.06762238400706264
Fringes scaled 0.8400000000000001: RMS = 0.06759376871355414
Fringes scaled 0.88: RMS = 0.06756741543477168
Fringes scaled 0.92: RMS = 0.0675433153759303
Fringes scaled 0.9600000000000001: RMS = 0.06752149090813866
Fringes scaled 1.0: RMS = 0.06750192634866954
Fringes scaled 1.04: RMS = 0.067484628741123
Fringes scaled 1.08: RMS = 0.06746960905640136
Fringes scaled 1.12: RMS = 0.06745685643406156
Fringes scaled 1.1600000000000001: RMS = 0.06744637965688902
Fringes scaled 1.2000000000000002: RMS = 0.06743817834085863
Fringes scaled 1.24: RMS = 0.06743225706483276
Fringes scaled 1.28: RMS = 0.06742860539788004
Fringes scaled 1.32: RMS = 0.06742723706558065
Fringes scaled 1.36: RMS = 0.06742814340085584
Fringes scaled 1.4: RMS = 0.06743132876996823
Fringes scaled 1.44: RMS = 0.06743679508124968
Fringes scaled 1.48: RMS = 0.06744453855109715
Fringes scaled 1.52: RMS = 0.06745456004413491
Best scale : 1.3200005501263359
Output flat : oe36m10j0_frr.fits
  (to be used as input to task 'defringe.py')
```

```
# defringe the science spectrum
stistools.defringe.defringe(f"{sci_file}_sx2.fits", f"{flat_file}_frr.fits",
˓→overwrite=True)
```

```
Fringe flat data were read from the primary HDU
19 pixels in the fringe flat were less than or equal to 0
Imset 1 done
Defringed science saved to oe36m10g0_s2d.fits
```

```
/Users/stisuser/install/path/defringe.py:95: RuntimeWarning: invalid value
˓→encountered in less_equal
 fringe_mask = (fringe_data <= 0.)
```
'oe36m10g0\_s2d.fits'

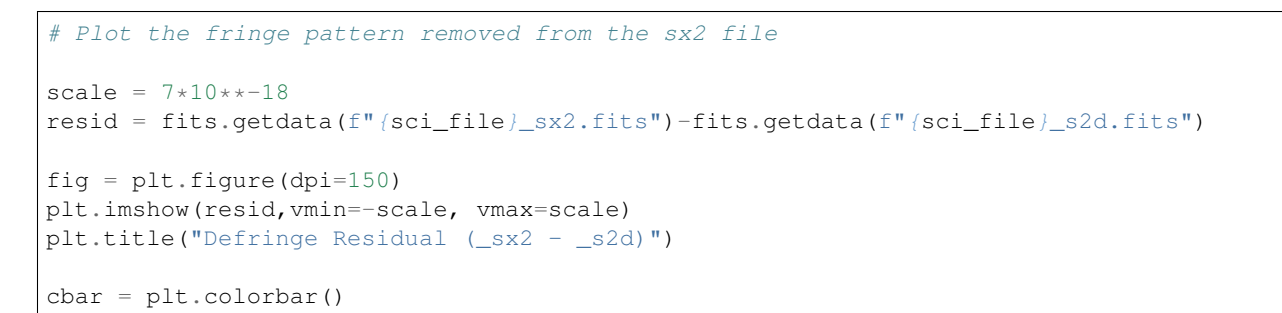

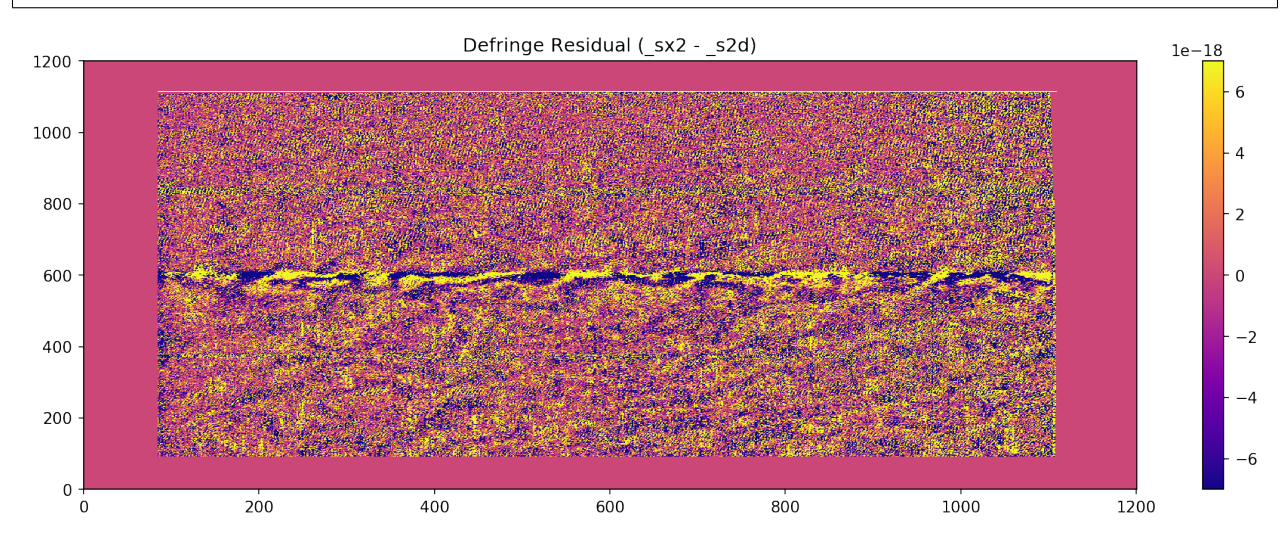

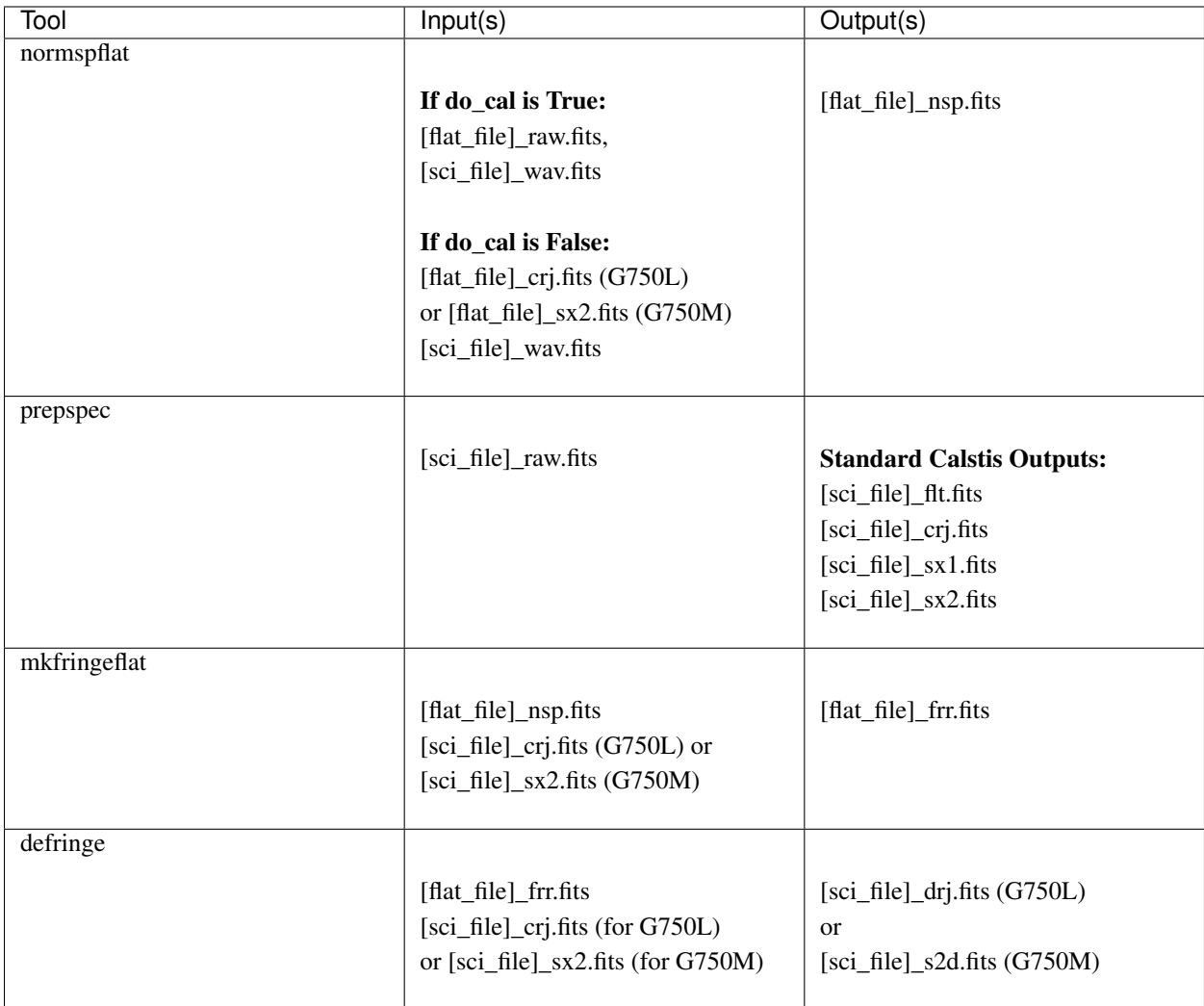

### <span id="page-23-0"></span>**1.5.3 Table of File Inputs/Outputs for the Defringe Tools**

### <span id="page-23-1"></span>**1.5.4 Effectiveness of the Defringing Tools**

The defringing process has the potential to significantly increase the signal-to-noise ratio of an observation. By removing fringes in an observation of a standard white dwarf target with a well characterized model, we measured an increase in the signal-to-noise ratio from 11 to 73 in the 9000-9500Å wavelength range.

Depending on wavelength range, target, and other observational parameters, we expect that the presence of fringes in an observation may reduce signal-to-noise by up to a factor of 7x. By removing these fringes, we improve the signal-to-noise ratio accordingly.

We calculate the signal-to-noise as 1 divided by the standard deviation of the ratio of the data to the model for a given wavelength range.

<span id="page-24-1"></span>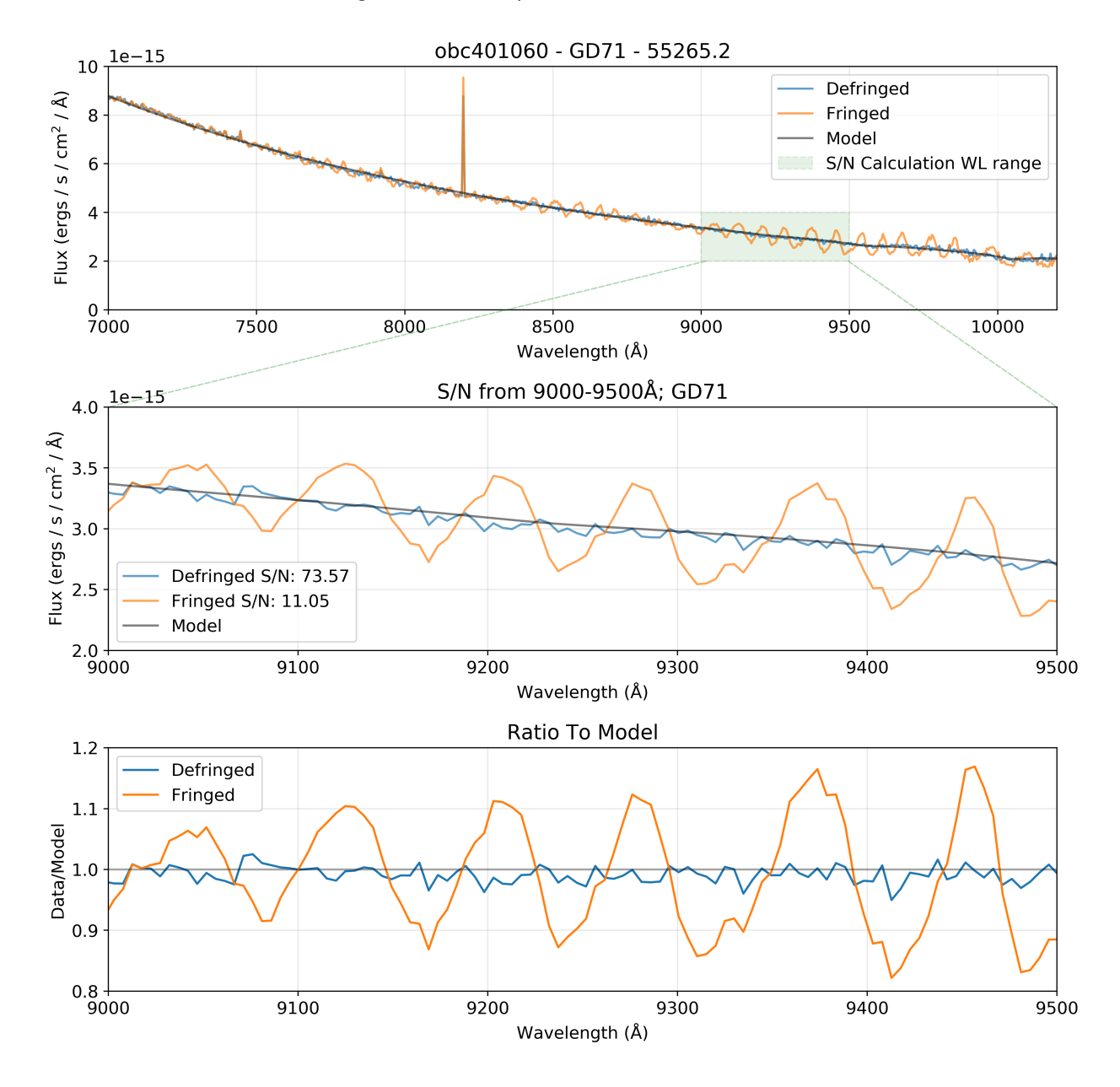

Signal/Noise Comparison: obc401060 - GD71

### <span id="page-24-0"></span>**1.5.5 Routines**

- [prepspec](#page-25-0) Calibrate STIS CCD G750L or G750M spectrum before defringing
- [normspflat](#page-25-1) Normalize STIS CCD fringe flat
- [mkfringeflat](#page-26-0) Match fringes in STIS fringe flat to those in science data
- $\bullet$  [defringe](#page-27-1) Defringe by dividing the science spectrum by the fringe flat

Note: See Section 3.5.5 of the [STIS Data Handbook \(DHB\)](http://www.stsci.edu/files/live/sites/www/files/home/hst/instrumentation/stis/documentation/_documents/stis_dhb.pdf) for more details on the defringing process.

<span id="page-25-2"></span>Warning: These routines are based on PyRAF *stsdas.hst\_calib.stis* defringing tasks, though users should expect numerical discrepancies between these two implementations.

#### **prepspec**

<span id="page-25-0"></span>stistools.defringe.**prepspec**(*inspec*, *outroot='./'*, *darkfile=None*, *pixelflat=None*, *initguess=None*)

Calibrate STIS CCD G750L or G750M spectrum before defringing.

Based on the PyRAF *stsdas.hst\_calib.stis.prepspec* task.

#### **Parameters**

inspec: str Name of input 'raw' science spectrum

outroot: str Root for output file name. (Default='./')

- darkfile: str or None Name of superdark image. If None, use DARKFILE in main header of input spectrum.
- pixelflat: str or None Name of pixel-to-pixel flat. If None, use PIXELFLAT in main header of input spectrum.
- initguess: str or None Method for initial value estimate for ocrreject: {None, 'minimum', 'median'}. (Default=None; Use the value in the CRREJTAB.)

#### Returns

outname: str Fully qualified name of prepared spectrum (CRJ or SX2 file)

#### **normspflat**

<span id="page-25-1"></span>stistools.defringe.**normspflat**(*inflat*, *outflat='.'*, *do\_cal=True*, *biasfile=None*, *darkfile=None*, *pixelflat=None*, *wavecal=None*)

Normalize STIS CCD fringe flat.

Based on the PyRAF *stsdas.hst\_calib.stis.normspflat* task.

#### **Parameters**

inflat: str Name of input fringe flat

outflat: str Name of normalized fringe flat output or directory location. (Default=".")

do\_cal: bool Perform bias and dark subtraction and CR rejection? (Default=True)

- biasfile: str or None Name of superbias image. If None, use BIASFILE in main header of the inflat.
- darkfile: str or None Name of superdark image. If None, use DARKFILE in main header of the inflat.
- pixelflat: str or None Name of pixel-to-pixel flat. If None, use PFLTFILE in main header of the inflat.
- wavecal: str or None Name of wavecal file [ONLY FOR G750M SPECTRA]. If None, use WAVECAL in main header of the inflat.

#### Returns

outname: str Fully qualified name of the outflat

#### <span id="page-26-1"></span>**mkfringeflat**

<span id="page-26-0"></span>stistools.defringe.**mkfringeflat**(*inspec*, *inflat*, *outflat*, *do\_shift=True*, *beg\_shift=- 0.5*, *end\_shift=0.5*, *shift\_step=0.1*, *do\_scale=True*, *beg\_scale=0.8*, *end\_scale=1.2*, *scale\_step=0.04*, *extrloc=None*, *extrsize=None*, *opti\_spreg=None*, *rms\_region=None*)

Takes an input science spectrum and a fringe flat that has been normalized using the task [normspflat](#page-25-1). The fringe flat is shifted and scaled to produce the minimum RMS when divided into the science data.

Based on the PyRAF *stsdas.hst\_calib.stis.mkfringeflat* task.

In  $m k f r i n q e f l a t$ , the user can specify a range of shifts and scales for the routine to test creating an optimal fringe flat.  $mkfringeflat$  will go through the shift and scale dimensions separately and calculate the RMS using the following steps:

- 1. For each shift step, apply the shift to the input flat field
- 2. Divide the science data by the shifted flat
- 3. Divide out the large-scale SED from the science image using a spline fit in order to isolate the fringing pattern (this is called the response image)
- 4. Sum the response image along the columns within the RMS region
- 5. Calculate the mean and standard deviation of the summed columns of the response image
- 6. The RMS value for that shift is given by the standard deviation divided by the mean found in step 5
- 7. Fit the RMS values with a quadratic polynomial weighted by the inverse RMS to find the optimal RMS value
- 8. Apply the best shift determined in step 7 to the data and repeat steps 1-7 with the scale values to find the best scaling

The RMS values are printed out for each scale and shift but the final best shift and best scale values do not necessarily correspond to the printed values. This is because the routine is calculating the RMS values based on a fit of the data at each scale and shift, rather than being calculated at each discrete step.

#### Parameters

inspec: str Name of input science spectrum datafile

**inflat:** str Name of input fringe flat file (usually the output from  $normaled{in}$ 

outflat: str Name of output fringe flat to be used in the defringe task

do\_shift: bool Controls whether the shift between fringe flat and science data is to be calculated

beg\_shift: float Initial shift to apply to fringe flat

end\_shift: float Final shift to apply to fringe flat

shift step: float Step-size between shifts to be applied to fringe flat

do\_scale: bool Controls whether the scaling between fringe flat and science data is to be calculated

beg\_scale: float Initial scaling to apply to fringe flat

end\_scale: float Final scaling to appply to fringe flat

scale\_step: float Step-size between scaling values to be applied to fringe flat

extrloc: float or None Extraction location. If set to None, this will be calculated by parabolic interpolation of the peak of the cross-dispersion spectral sum

- <span id="page-27-3"></span>extrsize: float or None Extraction size in pixels. If set to None, this will be set to a reasonable value by this routine
- opti\_spreg: list or array-like or None A list or array representing the section to be used in normalizing the spectrum of the science target before it is divided by the shifted/scaled fringe flat. If set to None, a reasonable range is chosen by this routine. Should be specified like a Python slice, zero indexed.
- rms\_region: list or array-like or None A list or array representing the section to be used in the rms calculation. If set to None, a reasonable range is chosen by this routine. Should be specified like a Python slice, zero indexed.

#### **defringe**

<span id="page-27-1"></span>stistools.defringe.**defringe**(*science\_file*, *fringe\_flat*, *overwrite=True*, *verbose=True*) Defringe by dividing the science spectrum by the fringe flat.

Based on the PyRAF *stsdas.hst\_calib.stis.defringe* task.

#### **Parameters**

science\_file: str The name of the input science file.

**fringe\_flat: str** The name of the input fringe flat file. This is the output from  $mkfringeflat$ .

overwrite: bool The name of the output file will be constructed from the name of the input science file (*science file*) by replacing the suffix with 'drj' or 's2d'. If the input name are the same a RuntimeError will be raised, rather than modifying the input in-place. If there is an existing file with the same name as the output name, the existing file will be overwritten if *overwrite* is True (the default is True).

verbose: bool If True (the default), print more info.

#### Returns

drj\_filename: str The name of the output file. This will have suffix '\_drj' if the input is G750L data, and the output name will have suffix '\_s2d' if the input is G750M.

## <span id="page-27-0"></span>**1.6 doppinfo**

<span id="page-27-2"></span>This class computes Doppler shift information for each imset of a dataset. Keywords will be read from the science file and from the support file. The Doppler shift information is printed to the standard output by default, but this can be turned off by setting quiet to True. Three task parameters will be updated by doppinfo; these allow the user to compute the Doppler shift in high-res pixels or km/s at any time close to the time of the exposure.

The printed information will be in one of two formats, depending on the value of increment. If increment is zero, the average and extreme values of the Doppler shift during the exposure will be printed. If increment is greater than zero, the actual Doppler shift and radial velocity will be printed at the beginning of the exposure and at every increment seconds thereafter until the end of the exposure. Both the printed value of the Doppler shift and the doppmag parameter will be in high-res pixels.

Most of the Doppler shift information is computed directly from the orbital elements of HST, as given in the support file primary header. Some information, however, is computed based on the approximation of a circular orbit. This approximation is used for the average Doppler shift during the exposure (printed if increment is zero) and for the task parameters doppzero, doppmag and radvel that are updated by doppinfo. These parameters are applied as terms in a sine function, which inherently involves a circular-orbit approximation.

<span id="page-28-1"></span>The parameters for the circular orbit are determined as follows. The HST orbital elements are gotten from the primary header of the support file. The target position is taken from the keywords RA\_TARG and DEC\_TARG in the science file primary header. The velocity of HST is computed from the orbital elements at 64 equally spaced times throughout an orbit, centered on the midpoint of the exposure, (EXPSTART + EXPEND) / 2, and the component of this velocity in the direction away from the target (i.e. the radial velocity) is taken. A sine function is fit to these radial velocities; the amplitude is radvel, and the amplitude and phase are used to compute doppmag and doppzero.

### **1.6.1 Examples**

[Doppinfo](#page-28-0) with  $dt$  of 100:

```
>>> import stistools
>>> stistools.doppinfo.Doppinfo("ocb6o2020_raw.fits", dt=100, spt="ocb6o2020_spt.fits
\hookrightarrow")
# orbitper doppzero doppmag doppmag_v file
 5728.67 56752.114170 11.68643135 7.40391177 ocb6o2020_raw.fits[sci,1]
# time (MJD) shift radvel
56752.165175 -11.59 -7.345
56752.166333 -11.37 -7.203
56752.167490 -11.01 -6.975
56752.168647 -10.52 -6.66356752.169805 -9.90 -6.27256752.170962 -9.16 -5.80556752.172120 -8.32 -5.269
56752.173277 -7.37 -4.66956752.174434 -6.34 -4.014
56752.175592 -5.23 -3.311
56752.176749 -4.05 -2.56856752.177907 -2.83 -1.79456752.179064 -1.58 -0.99856752.180222 -0.30 -0.190# orbitper doppzero doppmag doppmag_v file
 5728.67 56752.180505 11.68734454 7.40449032 ocb6o2020_raw.fits[sci,2]
# time (MJD) shift radvel
56752.181784 1.42 0.902
56752.182941 2.68 1.700
56752.184099 3.91 2.477
56752.185256 5.09 3.225
56752.186413 6.21 3.935
56752.187571 7.26 4.598
56752.188728 8.22 5.205
56752.189886 9.08 5.750
56752.191043 9.83 6.227
56752.192200 10.46 6.628
56752.193358 10.97 6.950
56752.194515 11.35 7.189
56752.195673 11.59 7.342
56752.196830 11.69 7.406
```
#### <span id="page-28-0"></span>**class** stistools.doppinfo.**Doppinfo**(*input*, *spt=None*, *dt=0.0*, *update=False*, *quiet=False*)

Compute Doppler parameters and information from HST orbital elements. This class previously supported both COS and STIS data, but now only supports STIS data. The class will print doppler shift information for all imsets contained in the input image.

Results will be printed to standard out. To have the DOPPZERO, DOPPMAG, and DOPPPMAGV keywords inserted/updated in the header you can set update to True.

#### <span id="page-29-3"></span>**Methods**

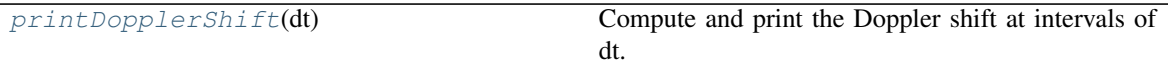

<span id="page-29-1"></span>**printDopplerShift**(*dt*)

Compute and print the Doppler shift at intervals of dt.

#### Parameters

dt: float Time interval (seconds) for printing Doppler shift throughout the orbit, or if dt is zero print the min and max Doppler shift during the orbit.

## <span id="page-29-0"></span>**1.7 evaldisp**

<span id="page-29-2"></span>stistools.evaldisp.**evalDisp**(*coeff*, *wl*)

Return the pixel corresponding to wavelength wl.

#### **Parameters**

coeff [array\_like object] a list of eight elements containing the dispersion coefficients as read from a STIS \_dsp.fits table

wl [float or ndarray] a single wavelength or an array (numarray) of wavelengths, in Angstroms

#### Returns

**pix** number [float or ndarray] the pixel number (or array of pixel numbers) corresponding to the input wavelength(s); note that these are zero indexed

#### **Notes**

The expression in the calstis code is:

```
x = \text{coeff}[0] +\text{coeff}[1] \times m \times w1 +coeff[2] * m**2 * w1**2 +coeff[3] * m +coeff[4] * w1 +coeff[5] * m**2 * wl +
    coeff[6] * m * wl* + 2 +
    coeff[7] * m**3 * w1**3
```
This version of the function to evaluate the dispersion relation assumes that the grating is first order, i.e.  $m = 1$ . The dispersion coefficients give one-indexed pixel coordinates (reference pixels), but this function converts to zero-indexed pixels.

```
stistools.evaldisp.newton(x, coeff, cenwave, niter=4)
     Return the wavelength corresponding to pixel x.
```
The dispersion solution is evaluated iteratively, and the slope (dispersion) for Newton's method is determined numerically, using a difference in wavelength of one Angstrom. Note that the evalDisp in this file assumes that the grating is first order.

#### **Parameters**

x [float or ndarray] a single pixel number or an array of pixel numbers

- <span id="page-30-2"></span>coeff [array\_like object] a list of eight elements containing the dispersion coefficients as read from a STIS \_dsp.fits table
- cenwave [int or float] central wavelength, in Angstroms
- niter [int] number of iterations

#### Returns

wavelength [float or ndarray] a single wavelength or an array (numarray) of wavelengths, in Angstroms

### <span id="page-30-0"></span>**1.8 gettable**

<span id="page-30-1"></span>stistools.gettable.**getTable**(*table*, *filter*, *sortcol=None*, *exactly\_one=False*, *at\_least\_one=False*) Return row(s) of a table that match the filter.

Rows that match every item in the filter (a dictionary of column\_name=value) will be returned. If the value in the table is STRING\_WILDCARD or INT\_WILDCARD (depending on the data type of the column), that value is considered to match the filter for that column. Also, for a given filter key, if the corresponding value in the filter is STRING\_WILDCARD, the test on filter will be skipped for that key (i.e. a wildcard filter element matches any row).

If more than one row matches the filter, there is an option to sort these rows based on the values of one of the table columns.

It is an error if exactly\_one or at\_least\_one is True but no row matches the filter. A warning will be printed if exactly\_one is True but more than one row matches the filter.

#### Parameters

- table [string] name of the reference table
- filter [dict] each key is a column name, and the corresponding value is a possible table value in that column
- sortcol [string] the name of a column on which to sort the table rows (if there is more than one matching row), or None to disable sorting
- exactly\_one [bool] set this to True if there must be one and only one matching row

at\_least\_one [bool] set this to True if there must be at least one matching row

#### Returns

match\_rows [rec\_array] an array of the rows of the table that match the filter; note that if only one row matches the filter, the function value will still be an array

stistools.gettable.**rotateTrace**(*trace\_info*, *expstart*)

Rotate a2displ, if MJD and DEGPERYR are in the trace table.

#### **Parameters**

trace\_info [rec\_array] an array of the relevant rows of the table; the A2DISPL column will be modified in-place if the MJD and DEGPERYR columns are present

expstart [float] exposure start time (MJD)

stistools.gettable.**sortrows**(*rowdata*, *sortcol*, *ascend=True*) Return a copy of rowdata, sorted on sortcol.

## <span id="page-31-2"></span><span id="page-31-0"></span>**1.9 inttag**

<span id="page-31-1"></span>The task [inttag](#page-32-0) converts an events table of TIME-TAG mode STIS data into a raw, time-integrated ACCUM image. By default, [inttag](#page-32-0) only integrates over the good time intervals (GTI), though the user can choose to integrate over the entire exposure time by setting allevents=True. The output image can be calibrated as any other raw image.

The input file for [inttag](#page-32-0) is an event stream table of TIME-TAG mode produced by generic conversion. The data will be Doppler corrected (as required for medium and high resolution spectroscopic modes). This file will consist of a primary header with no data, and two binary table extensions. The primary header is identical in structure to the primary header of an ACCUM mode image. The first binary table (EXTNAME=EVENTS) contains a list of the events themselves (i.e. science data as an event stream), and the second binary table (EXTNAME=GTI) contains a list of good time intervals for the TIMETAG exposure. Columns "TIME", "AXIS1", and "AXIS2" in the EVENTS table are read. Columns "START" and "STOP" in the GTI table are read.

The output image is a time integrated (ACCUM mode) image with the same structure as any other STIS MAMA raw image (i.e. primary header followed by a single or series of triplet extensions: SCI, ERR, DQ). The number of triplets is determined by the value of rcount. The time interval in the Nth triplet covers from (starttime  $+(N-1)*\text{increment}$ ) to (starttime  $+ N^*$ increment). The exposure time in each interval need not be identical, because events are included in the image only if they occur during "good time intervals" (as determined by the GTI extension table). The keyword OBSMODE in the primary header of the output image will still be set to "TIME-TAG".

The output science image is ready to be calibrated (see calstis, crreject, basic2d, x2d, x1d).

### **1.9.1 Examples**

 $inttag$  with default values:

```
>>> import stistools
>>> stistools.inttag.inttag("oddv01050_tag.fits", "oddv01050_raw.fits")
```
 $inttag$  with highres output:

```
>>> import stistools
>>> stistools.inttag.inttag("oddv01050_tag.fits", "oddv01050_raw.fits", highres=True)
```
 $inttag$  with multiple output imsets (5 count regions of 200s each):

```
>>> import stistools
>>> stistools.inttag.inttag("oddv01050_tag.fits", "oddv01050_raw.fits", rcount = 5,
\rightarrowincrement = 200)
```
stistools.inttag.**events\_to\_accum**(*events\_data*, *size\_x*, *size\_y*, *highres*) Map timetag events to a 2d accum image array.

#### Parameters

events\_data: record array Record array of timetag events.

size\_x: int Number of pixels on axis 1 of the detector.

size\_y: int Number of pixels on axis 2 of the detector.

highres: bool Boolean value indicating whether the output accum image is in high or low resolution.

#### Returns

accum: array 2d image of all events in the imset on the detector.

<span id="page-32-1"></span>stistools.inttag.**exp\_range**(*starttime*, *stoptime*, *events\_data*, *gti\_data*, *tzero\_mjd*) Calculate exposure time, expstart, and expstop and mask imset

#### **Parameters**

starttime: float Start time of the imset in seconds

stoptime: float Stop time of the imset in seconds

events\_data: record array Record array of timetag events.

gti\_data: record array Record array of good time intervals (GTIs).

tzero\_mjd: bool Modified Julian Date (MJD) corresponding to the beginning of the exposure

#### Returns

exp\_time: float Total exposure time in seconds for the given imset. This number accounts for any exposure time lost to non-GTI time (if the user is not using allevents).

expstart: float Start time of the imset exposure

expstop: float Stop time of the imset exposure

good\_events: float The events list within the imset exposure time and within the GTIs.

<span id="page-32-0"></span>stistools.inttag.**inttag**(*tagfile*, *output*, *starttime=None*, *increment=None*, *rcount=1*, *highres=False*, *allevents=False*, *verbose=True*)

Convert an events table of TIMETAG into an integrated ACCUM image.

#### **Parameters**

- tagfile: str input file that contains TIMETAG event stream. This is ordinarily a FITS file containing two tables. The TIMETAG data are in the table with EXTNAME = "EVENTS", and the "good time intervals" are in the table with EXTNAME = "GTI". If the GTI table is missing or empty, all times will be considered "good".
- output: str Name of the output FITS file.
- starttime: float Start time for integrating events, in units of seconds since the beginning of the exposure. The default value of None means that the start time will be set to the first START time in the GTI table.
- increment: float Time interval in seconds. The default value of None means integrate to the last STOP time in the GTI table, divided by rcount.
- rcount: int Repeat count, the number of output image sets to create. If result is greater than 1 and increment is not specified, will subdivide the total exposure time by rcount.

highres: bool Create a high resolution output image? Default is False.

allevents: bool If allevents is set to True, all events in the input EVENTS table will be accumulated into the output image. The TIME column in the EVENTS table will only be used to determine the exposure time, and the GTI table will be ignored.

verbose: bool Print additional info?

## <span id="page-33-2"></span><span id="page-33-0"></span>**1.10 mktrace**

<span id="page-33-1"></span>Refine a STIS trace table.

- A trace is generated from the science file and a trace center is computed.
- The two traces bracketing the trace center are extracted from the trace table and interpolated
- The correction is computed as the difference between the linear fit to the science and interpolated traces
- The correction is applied to all traces in the trace file for that particular OPT\_ELEM and CENWAVE
- A new trace table is written to the current directory and the relevant keywords are updates in the header of the input file.

### **1.10.1 Examples**

Simple example of running mktrace on a STIS file named 'file.fits':

```
>>> import mktrace
>>> mktrace.mktrace('file.fits', [tracecen=509.4], [weights=[(x1,x2),(x3,x4)])
```
#### Authors

- Author (IDL): Linda Dressel
- Python version: Nadia Dencheva

```
class stistools.mktrace.Trace(file, kwinfo)
     Trace class for a crj or flt file.
```
#### **Notes**

tr=Trace(file) file is a crj or flt file.

opt\_elem, cenwave, sporder are read from the header of the science file a2center is a2center of the trace generated from the science file

tr\_ind= tr.getTraceInd(a2center)

tr\_ind is the index of the row in the trace file which brackets from below a2center as computed fro the generated trace

tr.readTrace(tr\_ind)

 $a2center = tr.generateTrace(...)$ 

#### **Methods**

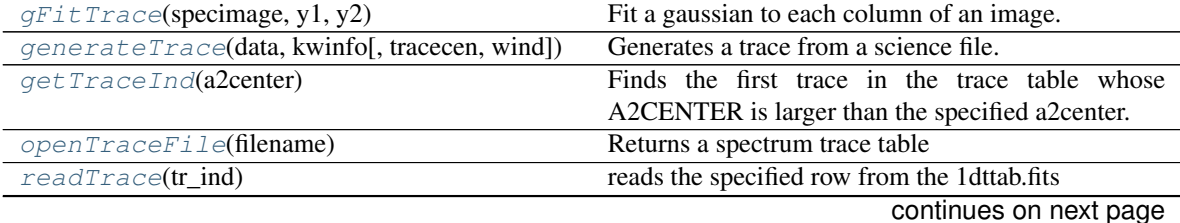

<span id="page-34-8"></span><span id="page-34-5"></span><span id="page-34-4"></span><span id="page-34-3"></span><span id="page-34-2"></span><span id="page-34-1"></span>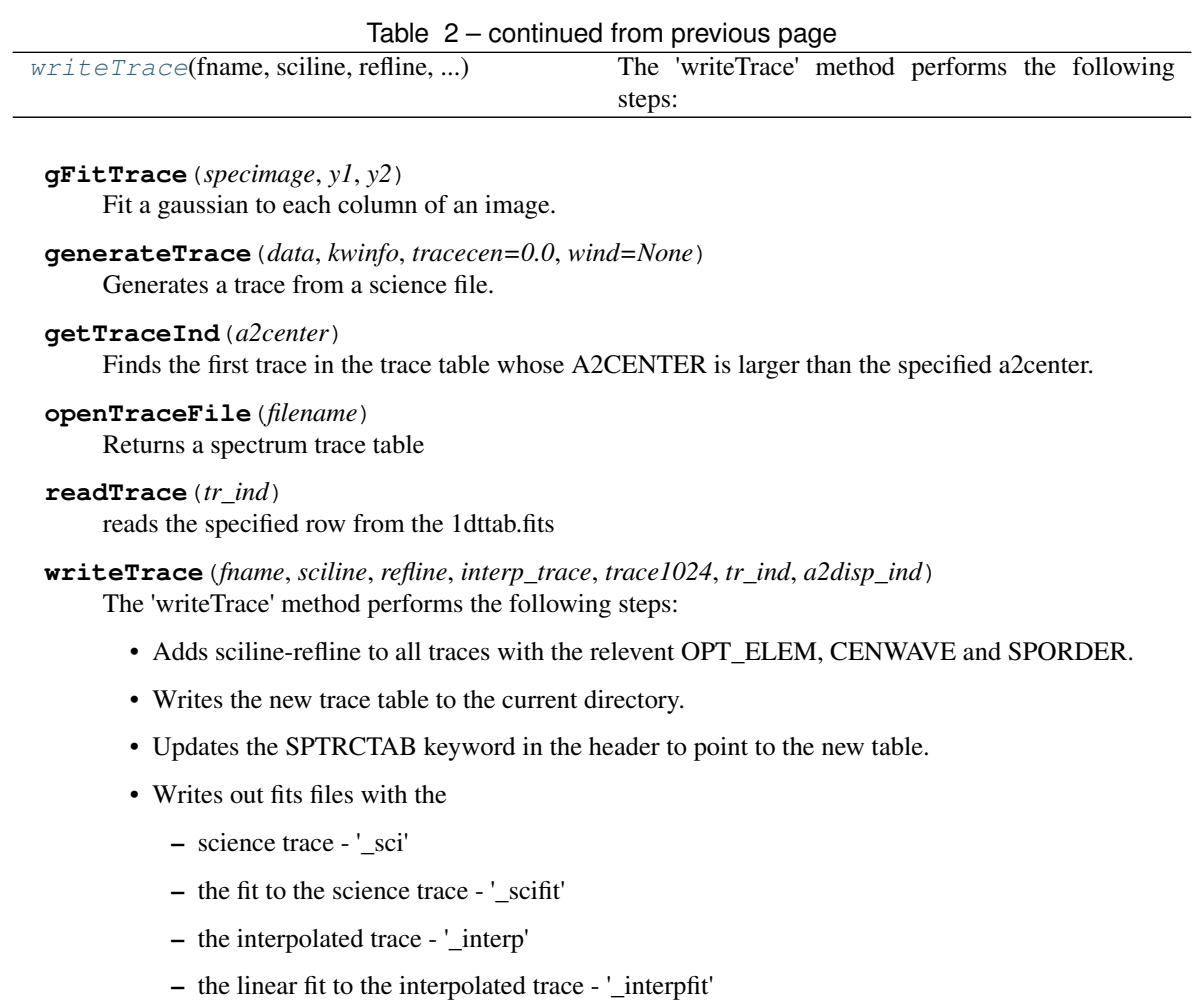

```
stistools.mktrace.interp(y, n)
```

```
Given a 1D array of size m, interpolates it to a size n (m < n).
```

```
stistools.mktrace.mktrace(fname, tracecen=0.0, weights=None)
     Refine a stis spectroscopic trace.
```
## <span id="page-34-0"></span>**1.11 ocrreject**

<span id="page-34-7"></span>Add STIS exposures, rejecting cosmic rays.

### **1.11.1 Examples**

In Python without TEAL:

```
>>> import stistools
>>> stistools.ocrreject.ocrreject("o3tt02020_flt.fits",
... "o3tt02020_crj.fits", verbose=True, trailer="o3tt02020.trl")
```
In Python with TEAL:

```
>>> from stistools import ocrreject
>>> from stsci.tools import teal
>>> teal.teal("ocrreject")
```
#### From command line:

```
% ./ocrreject.py -v -s o3tt02020_flt.fits o3tt02020_crj.fits
% ./ocrreject.py -r
```
stistools.ocrreject.**getHelpAsString**(*fulldoc=True*) Return documentation on the ocrreject function.

```
stistools.ocrreject.main(args)
```

```
stistools.ocrreject.ocrreject(input, output, all=True, crrejtab='', scalense='', initgues='',
                                       skysub='', crsigmas='', crradius=None, crthresh=None, bad-
                                       inpdq=None, crmask='', verbose=False, timestamps=False,
                                       trailer='', print_version=False, print_revision=False)
```
Find and reject cosmic rays in STIS data.

#### Parameters

input: str Name of the input file or files.

output: str Name of the output file. See all for further information.

- all: bool If True (the default), combine all input files into one output file. In this case, output should just be one file name. If False, the number of input and output file names must be the same.
- crrejtab: str This argument may be used to override the CRREJTAB value in the primary headers of the input files.
- scalense: str If specified, this overrides SCALENSE in the CRREJTAB.
- initgues: str If specified, this overrides INITGUES in the CRREJTAB. The allowed values are "min" and "med" and "".
- skysub: str If specified, this overrides SKYSUB in the CRREJTAB. The allowed values are "none", "mode" and "".
- crsigmas: str If specified, this overrides CRSIGMAS in the CRREJTAB. The value should be a comma-separated string of one or more integer or float values. For each such value, calstis will perform one cosmic-ray-rejection cycle, with the sigma taken from the numerical value that was specified.
- crradius: float or None If not None, this overrides CRRADIUS in the CRREJTAB. This is the rejection propagation radius in pixels (e.g. 1.5). After finding an outlier (a cosmic ray hit), adjacent pixels can also be flagged and excluded. Neighboring pixels will be rejected if their values are discrepant by more than crthresh \* sigmas \* noise, where noise is based on the noise model (i.e. Poisson noise and readout noise).
- crthresh: float or None If not None, this overrides CRTHRESH in the CRREJTAB. This is the rejection propagation threshold (e.g.  $0.8$ ). If crthresh = 0 then all adjacent pixels (see crradius) will be rejected.
- badinpdq: int or None If specified, this overrides BADINPDQ in the CRREJTAB. This is a data quality flag (or bitwise OR of flags) to allow rejection of pixels in the input images when forming the "guess" image (the image with which to compare the input images when looking for outliers).
- <span id="page-36-2"></span>crmask: str If specified, this overrides CRMASK in the CRREJTAB. crmask = "yes" means that the cosmic rays that are detected should be flagged in the DQ (data quality) extensions of the input files.
- verbose: bool If True, calstis will print more info.
- timestamps: bool If True, calstis will print the date and time at various points during processing.
- trailer: str If specified, the standard output and standard error will be written to this file instead of to the terminal. Note, however, that if print\_version or print\_revision is specified, the value will be printed to the terminal, and any name given for the trailer will be ignored.

print\_version: bool If True, calstis will print the version number (a string) and then return 0.

print\_revision: bool If True, calstis will print the full version string and then return 0.

#### Returns

status: int 0 is OK. 1 is returned if cs2.e (the calstis host executable) returned a non-zero status. If verbose is True, the value returned by cs2.e will be printed.

```
stistools.ocrreject.prtOptions()
```
Print a list of command-line options and arguments.

stistools.ocrreject.**run**(*configobj=None*) TEAL interface for the ocrreject function.

### <span id="page-36-0"></span>**1.12 radialvel**

```
stistools.radialvel.earthVel(mjd)
```
Compute and return the velocity of the Earth at the specified time.

This function computes the Earth's orbital velocity around the Sun in celestial rectangular coordinates. The expressions are from the Astronomical Almanac, p C24, which gives low precision formulas for the Sun's coordinates. We'll apply these formulas directly to get the velocity of the Sun relative to the Earth, then we'll convert to km per sec and change the sign to get the velocity of the Earth.

#### Parameters

mjd [float] time, Modified Julian Date

#### Returns

vel [ndarray] the velocity vector of the Earth around the Sun, in celestial coordinates  $(shape=(3),ndtype=float64)$ 

#### **Notes**

We get the velocity of the Sun relative to the Earth as follows:

The velocity in the ecliptic plane with the X-axis aligned with the radius vector is:

- $Vx = radius$  dot,
- $Vy = radius * elong dot$ ,

•  $Vz = 0$ 

where:

• radius is the radial distance from Earth to Sun

- <span id="page-37-0"></span>• elong is the ecliptic longitude of the Sun
- eps is the obliquity of the ecliptic
- \_dot means the time derivative

Rotate in the XY-plane by elong to get the velocity in ecliptic coordinates:

```
radius_dot \star cos (elong) - radius \star elong_dot \star sin (elong)
radius_dot * sin (elong) + radius * elong_dot * cos (elong)
\Omega
```
Rotate in the YZ-plane by eps to get the velocity in equatorial coordinates:

```
radius_dot * cos (elong) - radius * elong_dot * sin (elong)
(radians\_dot * sin (elong) + radius * elong\_dot * cos (elong)) * cos (eps)(radians\_dot * sin (elong) + radius * elong\_dot * cos (elong)) * sin (eps)
```
stistools.radialvel.**precess**(*mjd*, *target*)

Precess target coordinates from J2000 to the date mjd.

#### **Parameters**

mjd [float] time, Modified Julian Date

target [array\_like object] unit vector pointing toward the target, J2000 coordinates

#### Returns

vector [ndarray] the target vector (or matrix) precessed to mjd as an array object of type float64 and the same shape as target, i.e. either  $(3)$ , or  $(n,3)$ 

#### **Notes**

target can be a single vector, e.g. [x0, y0, z0], or it can be a 2-D array; in the latter case, the shape should be (n,3):

target =  $[ [x0, x1, x2, x3, x4],$ [y0, y1, y2, y3, y4],  $[z0, z1, z2, z3, z4]]$ 

The algorithm used in this function was based on [\[1\]](#page-56-1) and [\[2\]](#page-56-2).

#### **References**

#### [\[1\]](#page-56-1), [\[2\]](#page-56-2)

```
stistools.radialvel.radialVel(ra_targ, dec_targ, mjd)
     Compute the heliocentric velocity of the Earth.
```
This function computes the radial velocity of a target based on the Earth's orbital velocity around the Sun. The space motion of the target is not taken into account. That is, the radial velocity is just the negative of the component of the Earth's orbital velocity in the direction toward the target.

#### Parameters

ra targ [float] right ascension of the target (degrees)

dec\_targ [float] declination of the target (degrees)

mjd [float] Modified Julian Date at the time of observation

#### <span id="page-38-4"></span>Returns

radial\_vel [float] the radial velocity in km/s

## <span id="page-38-0"></span>**1.13 r\_util**

### <span id="page-38-2"></span>stistools.r\_util.**expandFileName**(*filename*)

Expand environment variable in a file name.

If the input file name begins with either a Unix-style or IRAF-style environment variable (e.g. \$lref/name\_dqi.fits or lref\$name\_dqi.fits respectively), this routine expands the variable and returns a complete path name for the file.

#### **Parameters**

filename [str] A file name, possibly including an environment variable.

#### Returns

fullname [str] The file name with environment variable expanded.

stistools.r\_util.**interpolate**(*x*, *values*, *xp*)

#### Interpolate.

Linear interpolation is used. If the specified indpendent variable value xp is outside the range of the array x, the first (or last) value in values will be returned.

#### **Parameters**

x [a sequence object, e.g. an array, int or float] Array of independent variable values.

values [a sequence object, e.g. an array (not character)] Array of dependent variable values.

xp [int or float] Independent variable value at which to interpolate.

#### Returns

interp\_vals [the same type as one element of values] Linearly interpolated value.

### <span id="page-38-1"></span>**1.14 sshift**

<span id="page-38-3"></span>A Python module for aligning the spectra in different flat-fielded images of an IMSET. These files can then be combined with along-the-slit dithering to reject hot pixels and cosmic rays. The POSTARG2 keyword is used to determine the number of rows to be shifted.

stistools.sshift.**shiftimage**(*infile*, *outfile*, *shift=0*)

Shift each image extension of an input file by N rows and write the new image extension to the output file.

stistools.sshift.**sshift**(*input*, *output=None*, *shifts=None*, *platescale=None*, *tolerance=None*) Align spectra from different images of an imset.

#### **Parameters**

- input [list] A list of input filenames. These must be STIS flat- fielded ( $\hat{f}$ ft) image FITS files. This argument will accept a single filename or a list of filenames.
- shifts [list, optional] A list of integers indicating the number of rows to shift each image of each file in the cross-dispersion (Y-) direction.
- platescale [float, optional] The size of a pixel in arcseconds. Used to convert the value of the POSTARG2 keyword to pixels.

<span id="page-39-2"></span>tolerance [float, optional] The allowed difference between calculated shifts and integer pixel shifts (fraction of pixel).

#### Returns

output [list, optional] A list of output filenames. The number of output filenames must match the number of input filenames. If no output is given, then the \_flt substring of the input file is replace by the sfl substring to create an output file. This option will accept a single filename or a list of filenames.

#### **Notes**

#### Author:

• Paul Barrett (STScI)

### <span id="page-39-0"></span>**1.15 stisnoise**

```
stistools.stisnoise.gauss(x, x0, dx, ymax)
```
stistools.stisnoise.**medianfilter**(*time\_series*, *width*)

```
stistools.stisnoise.stisnoise(infile, exten=1, outfile=None, dc=1, verbose=1, boxcar=0,
                                   wipe=None, window=None)
```
Computes an FFT on STIS CCD frames to evaluate fixed pattern noise.

Fixed pattern noise is most obvious in a FFT of bias frames. Optional filtering to correct the fixed pattern noise is provided through keywords boxcar, wipe, and window. Filtered data can be saved as an output file.

#### **Parameters**

infile [string] STIS FITS file

- exten [int, optional] fits extension to be read
- dc [int, optional] the power in the first freq bin is set to zero for better plotting of the power spectrum.
- verbose [int, optional [Default: 1]] set to 0 if you do not want brief information about each image.
- boxcar [int] width of boxcar smoothing to be applied.
- wipe [ndarray] a 3-element array, specifying how to modify the data in frequency space. If set, the image is converted to a 1-D time series, fourier transformed to frequency space, modified, inverse transformed back to time space, and converted back to a 2-D image. The first and second elements specify the range in frequencies to be scaled (in hz), and the third element specifies the scaling factor (should be 0-1).
- window [ndarray] a 3 element array, specifying how to modify the data in frequency space. The first element is the center of the window (in hz). The second element is the width of the window (in hz). The third element controls the tapering of the window - it is the scale (in hz) of the tapering width. Specifically, a square bandstop is convolved with a gaussian having the FWHM given by the third parameter.
- outfile [string,optional] name of filtered image file

#### Returns

noise\_terms [tuple of arrays] A tuple containing the arrays; namely, the arrays:

```
freq = frequency in power spectrum (hz)
magn = magnitude in power spectrum
```
#### **Notes**

Authors:

- Original algorithm: Thomas M. Brown (STScI)
- Python version: Paul Barrett (STScI)

stistools.stisnoise.**windowfilter**(*time\_series*, *image\_type*, *sst*, *freqpeak*, *width*, *taper*)

stistools.stisnoise.**wipefilter**(*time\_series*, *image\_type*, *sst*, *freqmin*, *freqmax*, *scale*)

## <span id="page-40-0"></span>**1.16 tastis**

<span id="page-40-1"></span>Analyze STIS target acquisition images. [tastis](#page-41-0) will print general information about each input target acquisition image, and will analyze both types of STIS target acquisitions: ACQs and ACQ/PEAKs

ACQ procedure is described in "STIS Onboard CCD Target Acquisitions" in the STIS Instrument Handbook. The ACQ/PEAK procedure is described in "Onboard Target-Acquisition Peakups (ACQ/PEAK)" also in the STIS Instrument Handbook.

Target positions in global and local (subarray) coordinates and the total flux of the target in the maximum checkbox during both acquistions phases (course and fine) are displayed.

If update=True, keywords are added to the header to make problems easier to locate in batch processing. Warnings are given if the spt file is not present when  $\text{task}$  is run.

### **1.16.1 Examples**

 $task = False$ :

```
>>> import stistools
>>> stistools.tastis.tastis("ocmv0lw6q_raw.fits")
===============================================================================
oc7w11viq HST/STIS G430L 0.3X0.05ND ACQ/PEAK-UP
prop: 13465 visit: 11 line: 3 target: HD128621-2
obs date, time: 2014-07-24 22:05:06 exposure time: 0.10
dom GS/FGS: S7QX000330F1 sub-dom GS/FGS: S7QX000694F2
ACQ params: bias sub: 1510 method: RETURN-TO-BRIGHTEST
subarray (axis1,axis2): size=(1022,32) corner=(25,500)
        -------------------------------------------------------------------------------
Scan type: LINEARAXIS2 Step size (mas): 250
[210 753 0]
                 axis1 axis2 axis1 axis2 V2 V3
                    (pixels) (arcsec) (arcsec)
Estimated slew: 0.0 -0.1 0.000 -0.005 -0.004 0.004Flux in post-slew confirmation image (751752) - Pedestal (748587) = 3165 DN
-------------------------------------------------------------------------------
The flux in the confirmation image is 320% greater than the maximum flux
in the ACQ/PEAK scan. An excess greater than 100% indicates
problems in the ACQ/PEAK.
```
(continues on next page)

(continued from previous page)

```
The flux in the confirmation image is 16% of the recommended minimum
of 20000 DN for a dispersed-light ACQ/PEAK. The signal-to-noise in
the AC
===============================================================================
```
#### $task = True$ :

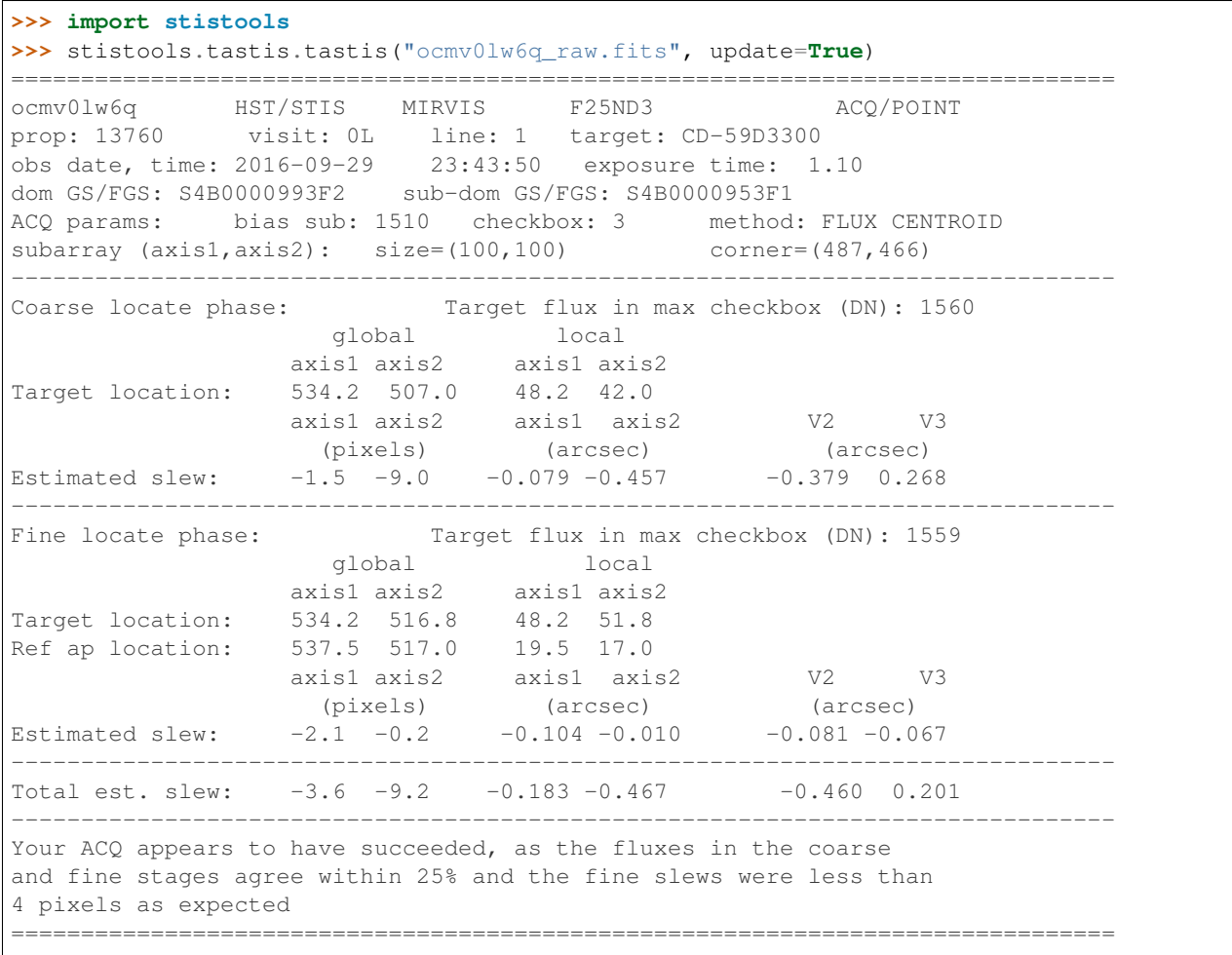

#### <span id="page-41-0"></span>stistools.tastis.**tastis**(*raw\_filename*, *update=False*) Analyze STIS target acquisition images.

#### Parameters

- raw\_filename: str Name of the input raw file. For some raw files you will need a copy of the spt file in the same directory.
- update: bool If True, keywords associated with tastis checks will be updated. Default values is False.

## <span id="page-42-2"></span><span id="page-42-0"></span>**1.17 wavecal**

```
stistools.wavecal.getHelpAsString(fulldoc=True)
     Return documentation on the wavecal function.
```

```
stistools.wavecal.main(args)
```

```
stistools.wavecal.mkRandomNameW(prefix='wavecal_', suffix='_tmp.fits', n=100000000)
```

```
stistools.wavecal.prtOptions()
     Print a list of command-line options and arguments.
```
stistools.wavecal.**run**(*configobj=None*) TEAL interface for the wavecal function.

stistools.wavecal.**runBasic2d**(*wavecal*, *tempfnames*, *verbose*, *timestamps*, *fd\_trailer*)

stistools.wavecal.**runCs11**(*fwv\_file*, *infile*, *tempfnames*, *verbose*, *timestamps*, *fd\_trailer*) Subtract a fraction of the science image from the wavecal image.

stistools.wavecal.**runCs12**(*w2d\_file*, *infile*, *option*, *verbose*, *timestamps*, *fd\_trailer*)

stistools.wavecal.**runWavecal**(*w2d\_file*, *dbg*, *angle*, *verbose*, *timestamps*, *fd\_trailer*)

stistools.wavecal.**runX2d**(*cwv\_file*, *angle*, *tempfnames*, *verbose*, *timestamps*, *fd\_trailer*)

stistools.wavecal.**wavecal**(*input*, *wavecal*, *debugfile=''*, *savetmp=False*, *option='linear'*, *angle=None*, *verbose=False*, *timestamps=False*, *trailer=''*, *print\_version=False*, *print\_revision=False*)

Perform wavecal processing for STIS data.

#### **Parameters**

- input: str Names of the flt or crj file or files for the science exposure. The SHIFTA1 and SHIFTA2 keywords will be updated in these files, based on the results of processing the wavecal file(s).
- wavecal: str Names of the associated wavecal file or files (either raw or calibrated). If this is a raw file, it will first be calibrated using cs1.e (basic2d), then with cs7.e (x2d) for first-order grating data. These calibrated files are regarded as temporary, and (unless savetmp) they will be deleted when processing has been completed.
- debugfile: str If specified, debugging information will be written to a file with this name. For echelle data this will be a FITS file, but for first-order data it will be a text file (and possibly a FITS file as well).
- savetmp: bool If wavecal is a raw wavecal file, some calibration will be performed, depending on mode. If savetmp is False (the default), the calibrated wavecal files will be deleted after wavecal processing is complete.
- option: str If the wavecal file contains more than one image set, the shifts will be interpolated between wavecal exposures that bracket the science exposure. This argument gives the interpolation option, either "linear" (the default) or "nearest". If the science exposure was before the first or after the last exposure in the wavecal file, the shifts will be copied from the first or last exposure respectively.
- angle: float or None This argument is only relevant for echelle data for which the wavecal was taken with a long slit (e.g. 6X0.2). The angles have not been measured accurately; they vary from one grating to another, and they even vary depending on location on the detector. This argument specifies the slit angle, in degrees measured clockwise from the Y axis. Here are some approximate values:
- <span id="page-43-2"></span>• E230M: 0.9 to 1.2
- E230H: 4.9 to 6.9
- E140H: -3.8 to -5.8

verbose: bool If True, calstis will print more info.

- timestamps: bool If True, calstis will print the date and time at various points during processing.
- trailer: str If specified, the standard output and standard error will be written to this file instead of to the terminal. Note, however, that if print\_version or print\_revision is specified, the value will be printed to the terminal, and any name given for the trailer will be ignored.
- print\_version: bool If True, calstis will print the version number (a string) and then return 0, without checking any other argument.
- print\_revision: bool If True, calstis will print the full version string and then return 0.

#### Returns

status: int 0 is OK. 1 is returned if cs4.e (the calstis host executable) returned a non-zero status. If verbose is True, the value returned by cs4.e will be printed. 2 is returned if the specified input file or files were not found, of if the numbers of input and wavecal files (or of debugfiles) are not the same.

### <span id="page-43-0"></span>**1.18 wavelen**

<span id="page-43-1"></span>stistools.wavelen.**adjust\_disp**(*ncoeff*, *coeff*, *delta\_offset1*, *shifta1*, *inang\_info*, *delta\_tan*, *delta\_row*, *binaxis1*)

Adjust the dispersion coefficients.

The changes to the coefficients are for the incidence angle correction, the offset from the SHIFTA1 keyword, and the tilt of the slit. The coefficients will be modified in-place.

#### **Parameters**

ncoeff [int] number of dispersion coefficients

coeff [ndarray of float64] array of dispersion coefficients, modified in-place

delta offset1 [float] incidence angle offset in degrees

shifta1 [float] MSM offset (ref. pixels) in the dispersion direction

delta\_tan [float] difference in tangents of slit angle and ref angle

delta row [float] difference between current row number and CRPIX2

binaxis1 [float] binning factor in dispersion direction

inang\_info [rec\_array] rows from the incidence-angle table

stistools.wavelen.**compute\_wavelengths**(*shape*, *phdr*, *hdr*, *helcorr*)

Compute a 2-D array of wavelengths, one value for each image pixel.

#### Parameters

shape [tuple of two ints] the number of rows and columns in the output image

phdr [fits Header object] primary header

hdr [fits Header object] extension header

helcorr [string] "PERFORM" if heliocentric correction should be done

#### <span id="page-44-2"></span>Returns

wavelengths [ndarray of float64] an array of wavelengths, of the same shape (nrows, ncols) as the output image

stistools.wavelen.**get\_delta\_offset1**(*apdestab*, *aperture*, *ref\_aper*)

Get the incidence angle offset.

#### Parameters

apdestab [string] name of the aperture description table

aperture [string] aperture (slit) name

ref\_aper [string] name of the reference aperture, the one that was used to calculate the dispersion relation

#### Returns

angle [float] incidence angle offset in degrees

### <span id="page-44-0"></span>**1.19 wx2d**

<span id="page-44-1"></span>stistools.wx2d.**apply\_trace**(*image*, *a2center*, *a2displ*, *subdiv*, *offset=0.0*, *shifta2=0.0*, *extname='SCI'*)

Add together 'subdiv' rows of 'image', following the trace.

#### **Parameters**

image [ndarray] input 2-D image array, oversampled by 'subdiv' in axis 0

a2center [ndarray] 1-D array of Y locations

- a2displ [ndarray] array of traces, one for each a2center; the length of each trace must be the same as the number of columns in the input image
- subdiv [int] number of rows to add together
- offset [float] offset of the first row in 'image' from the beginning of the data block in the original file, needed for trace
- shifta2 [float] offset of the row from nominal (from shifta2 keyword)

extname [string] which type of extension (SCI, ERR, DQ)?

#### Returns

x2d [ndarray] resampled 2-D image array

#### **Notes**

The function value is a 2-D array containing the resampled image. This is binned by subdiv in Y (axis 0), after shifting by trace (multiplied by subdiv).

For extname = "ERR" the result differs in these ways:

- (1) fractions of pixels at the endpoints of the extraction region are not included
- (2) the values are combined as the average of the sum of the squares

For extname  $=$  "DQ" the result differs in these ways:

- <span id="page-45-0"></span>(1) the output is type int16
- (2) the output values are nominally the same as the input, while for SCI the output are subdiv times larger than the input
- (3) fractions of pixels at the endpoints of the extraction region are not included
- (4) the values are combined via bitwise OR rather than an average or sum

stistools.wx2d.**bin\_traces**(*a2displ*, *binaxis1*, *ltv*)

bin the traces by the factor binaxis1

#### Parameters

a2displ [ndarray] an array of one or more arrays of Y displacements (traces)

**binaxis1** [int] binning factor in the dispersion axis

ltv [float] offset in the dispersion axis (one indexing)

#### Returns

a2displ [ndarray] an array of traces (a2displ), but with the trace arrays binned and shorter by the factor binaxis1

stistools.wx2d.**extract**(*image*, *locn*, *subdiv*)

Add together 'subdiv' rows of 'image', centered on 'locn'.

#### Parameters

image [ndarray] input array, oversampled by 'subdiv' in axis 0

locn [ndarray] a 1-D array giving the location at which to extract; an integer value corresponds to the center of the pixel. The length must be the same as the number of columns in the input image.

subdiv [int] number of rows to add together

#### Returns

spec [ndarray] a 1-D array containing the extracted row

stistools.wx2d.**extract\_err**(*image*, *locn*, *subdiv*) Average 'subdiv' rows of 'image', centered on 'locn'.

#### Parameters

image [ndarray] input array, oversampled by 'subdiv' in axis 0

locn [ndarray] a 1-D array giving the location at which to extract; an integer value corresponds to the center of the pixel

subdiv [int] number of rows to add together

#### Returns

spec [ndarray] a 1-D array containing the extracted row

#### <span id="page-46-0"></span>**Notes**

This takes the square root of the average of the squares, intended to be used for interpolating the ERR array. Fractions of pixels at the upper and lower edges are excluded.

stistools.wx2d.**extract\_i16**(*image*, *locn*, *subdiv*)

Bitwise OR 'subdiv' rows of 'image', centered on 'locn'.

#### **Parameters**

image [ndarray] input array, oversampled by 'subdiv' in axis 0

locn [ndarray] a 1-D array giving the location at which to extract; an integer value corresponds to the center of the pixel

subdiv [int] number of rows to add together

#### Returns

spec [ndarray] a 1-D array containing the extracted row

stistools.wx2d.**get\_trace**(*tracefile*, *phdr*, *hdr*)

Read 1-D traces from the 1dt table (sptrctab).

#### **Parameters**

tracefile [string or array] either a trace array or the name of a FITS 1dt table

phdr [fits Header object] primary header of input file

hdr [fits Header object] extension header of input image (for binning info and time of exposure)

#### Returns

trace\_arrays [tuple of 2 arrays] a pair of arrays, one is the Y location at the middle column, and the other is an array of trace arrays

#### **Notes**

If 'tracefile' is already a trace array, it will just be returned, together with an arbitrary Y location of 0 (because that will always be within the image).

opt\_elem and cenwave are criteria for selecting the relevant rows from the 1dt table. There will normally be several rows that match, and they should have different values of the Y location; the output list will be sorted on Y location.

stistools.wx2d.**interpolate\_trace**(*a2center*, *a2displ*, *y*, *length*)

Interpolate within the array of traces, and return a trace.

#### **Parameters**

a2center [ndarray] array of Y locations

a2displ [ndarray] array of traces, one trace for each element of a2center

y [float] Y location on the detector

length [int] length of a trace; needed only if traces is empty

stistools.wx2d.**inv\_avg\_interp**(*order*, *image*)

stistools.wx2d.**inv\_haar**(*image*)

stistools.wx2d.**kd\_apply\_trace**(*image*, *a2center*, *a2displ*, *offset=0.0*, *shifta2=0.0*) Kris Davidson's resampling algorithm, following the trace.

#### <span id="page-47-0"></span>**Parameters**

image [ndarray] input 2-D image array

a2center [ndarray] array of Y locations

- a2displ [ndarray] array of traces, one for each a2center; the length of each trace must be the same as the number of columns in 'image'
- offset [float] offset of the first row in 'image' from the beginning of the data block in the original file, needed for trace

shifta2 [float] offset of the row from nominal (from shifta2 keyword)

#### Returns

x2d [ndarray] 2-D array containing the resampled image

stistools.wx2d.**kd\_resampling**(*img*, *errimg*, *original\_nrows*, *nrows*, *ncols*, *rows*, *a2center*, *a2displ*, *offset*, *shifta2*)

Apply Kris Davidson's resampling method.

#### **Parameters**

img [ndarray] SCI image array (could be a subset of full image)

errimg [ndarray] ERR image array (could be a subset of full image)

original\_nrows [int] number of image lines (NAXIS2) in input image

nrows [int] number of image lines in subset

ncols [int] number of image columns (NAXIS1)

rows [tuple] tuple giving the slice of rows to process

a2center [ndarray] 1-D array of Y locations

- a2displ [ndarray] array of traces, one for each a2center; the length of each trace must be the same as the number of columns in the input image
- offset [float] offset of the first row in 'image' from the beginning of the data block in the original file, needed for trace

shifta2 [float] offset of the row from nominal (from shifta2 keyword)

#### Returns

img arr [tuple] the image and error arrays (to replace the input img and errimg)

stistools.wx2d.**polynomial**(*x*, *y*, *z*, *n*)

used for interpolation

#### **Parameters**

- x [ndarray] the integer values from 0 through n-1 inclusive (but float64)
- y [ndarray] a 2-D array, axis 0 of length n
- $\mathbf{z}$  [float] n / 2.
- $\bf{n}$  [int] 1 + order of polynomial fit

stistools.wx2d.**stis\_psf**(*x*, *a*)

Evaluate the cross-dispersion PSF at x.

#### **Parameters**

x [float] offset in pixels from the center of the profile

a [float] a measure of the width of the PSF

#### <span id="page-48-0"></span>Returns

val [float] the PSF evaluated at x

stistools.wx2d.**trace\_name**(*trace*, *phdr*) Return the 1dt table name or array.

#### Parameters

trace [string or array or None] if trace is None the header keyword SPTRCTAB will be gotten from phdr; else if this is a string it should be the name of a trace file (possibly using an environment variable); otherwise, it should be a trace, in which case it will be returned unchanged

phdr [fits Header object] primary header, used only if trace is None

#### Returns

tracefile [string or array] name of a trace file (with environment variable expanded), or an actual trace array

stistools.wx2d.**wavelet\_resampling**(*hdu*, *img*, *errimg*, *original\_nrows*, *nrows*, *ncols*, *rows*, *a2center*, *a2displ*, *offset*, *shifta2*, *imset*, *order*, *subdiv*, *psf\_width*, *subsampled*, *convolved*)

Resample img and errimg using wavelets.

#### **Parameters**

hdu [fits header/data unit object] header/data unit for a SCI extension

img [ndarray] SCI image array (could be a subset of full image)

errimg [ndarray] ERR image array (could be a subset of full image)

original\_nrows [int] number of image lines (NAXIS2) in input image

nrows [int] number of image lines in subset

- ncols [int] number of image columns (NAXIS1)
- rows [tuple] tuple giving the slice of rows to process
- a2center [ndarray] 1-D array of Y locations
- a2displ [ndarray] array of traces, one for each a2center; the length of each trace must be the same as the number of columns in the input image
- offset [float] offset of the first row in 'image' from the beginning of the data block in the original file, needed for trace
- shifta2 [float] offset of the row from nominal (from shifta2 keyword)
- imset [int] number of the current image set (keyword EXTVER)

order [int] polynomial order

subdiv [int] number of subpixels per input pixel

psf\_width [float] width of PSF for convolution (e.g. 1.3);

subsampled [string or None] name of the output file with the subsampled image

convolved [string or None] name of the output file with the convolved image

#### Returns

img arr: tuple of ndarrays the image and error arrays (to replace the input img and errimg)

<span id="page-49-0"></span>stistools.wx2d.**wx2d**(*input*, *output*, *wavelengths=None*, *helcorr=''*, *algorithm='wavelet'*, *trace=None*, *order=7*, *subdiv=8*, *psf\_width=0.0*, *rows=None*, *subsampled=None*, *convolved=None*)

Resample the input, correcting for geometric distortion.

#### Parameters

input [string] name of input file containing an image set

output [string] name of the output file

wavelengths [string, optional [Default: None]] name of the output file for wavelengths

helcorr [string] specify "perform" or "omit" to override header keyword

algorithm [{'wavelet', 'kd'}] algorithm to use in resampling the input

trace [string or array, or None] trace array, or name of FITS table containing trace(s)

order [int [Default: 7]] polynomial order (an odd number, e.g. 5 or 7)

subdiv [int [Default: 8]] number of subpixels (a power of 2, e.g. 8 or 16)

- psf\_width [float [Default: 0.]] width of PSF for convolution (e.g. 1.3); 0 means no convolution
- rows [tuple, optional [Default: None]] a tuple giving the slice of rows to process; output values in all other rows will be set to zero. The default of None means all rows, same as (0, 1024)
- subsampled [string, optional [Default: None]] name of the output file with the subsampled image

convolved [string, optional [Default: None]] name of the output file with the convolved image

stistools.wx2d.**wx2d\_imset**(*ft*, *imset*, *output*, *wavelengths*, *helcorr*, *algorithm*, *tracefile*, *order*, *subdiv*, *psf\_width*, *rows*, *subsampled*, *convolved*)

Resample one image set, and append to output file(s).

#### **Parameters**

ft [HDUList] Fits HDUList object for the input file.

imset [int] one-indexed image set number

output [string] name of the output file

wavelengths [string or None] name of the output file for wavelengths

helcorr [{'perform', 'omit'}] specify "perform" or "omit" to override header keyword

algorithm [{"wavelet","kd"}] algorithm to use to process input

tracefile [string or array] trace array, or name of FITS table containing trace(s)

order [int] polynomial order

subdiv [int] number of subpixels

psf\_width [float] width of PSF for convolution

rows [tuple] a tuple giving the slice of rows to process

subsampled [string, or None] name of the output file with the subsampled image

convolved [string, or None] name of the output file with the convolved image

## <span id="page-50-2"></span><span id="page-50-0"></span>**1.20 x1d**

<span id="page-50-1"></span>Extract 1-D spectrum.

### **1.20.1 Examples**

In Python without TEAL:

```
>>> import stistools
>>> stistools.x1d.x1d("o66p01020_flt.fits", output="test_x1d.fits",
... verbose=True, trailer="o66p01020.trl")
```
In Python with TEAL:

```
>>> from stistools import x1d
>>> from stsci.tools import teal
>>> teal.teal("x1d")
```
From command line:

```
% ./x1d.py -v o66p01020_flt.fits o66p01020_x1d.fits
 ./x1d.py -r
```

```
stistools.x1d.getHelpAsString(fulldoc=True)
     Return documentation on the x1d function.
```

```
stistools.x1d.main(args)
```

```
stistools.x1d.prtOptions()
     Print a list of command-line options and arguments.
```

```
stistools.x1d.run(configobj=None)
     TEAL interface for the x1d function.
```
stistools.x1d.**x1d**(*input*, *output=''*, *backcorr='perform'*, *ctecorr='perform'*, *dispcorr='perform'*, *helcorr='perform'*, *fluxcorr='perform'*, *sporder=None*, *a2center=None*, *maxsrch=None*, *globalx=False*, *extrsize=None*, *bk1size=None*, *bk2size=None*, *bk1offst=None*, *bk2offst=None*, *bktilt=None*, *backord=None*, *bksmode='median'*, *bksorder=3*, *blazeshift=None*, *algorithm='unweighted'*, *xoffset=None*, *verbose=False*, *timestamps=False*, *trailer=''*, *print\_version=False*, *print\_revision=False*)

Extract a 1-D spectrum from an flt or crj file.

#### Parameters

input: str Name of the input raw file.

output: str Name of the output file, or "" (the default). If no name was specified, the output name will be constructed from the input name.

backcorr: str If "perform", subtract the background.

ctecorr: str If "perform", apply CTE correction (CCD only).

dispcorr: str If "perform", compute wavelengths from the dispersion relation.

helcorr: str If "perform", correct for heliocentric Doppler shift.

fluxcorr: str If "perform", convert to absolute flux.

sporder: int or None The number of the spectral order to extract.

a2center: float or None

maxsrch: float or None

globalx: bool If True, use the global cross correlation offset (i.e. average for all orders) for all spectral orders.

extrsize: float or None Size of extraction box. None means extrsize is not specified.

bk1size: float or None Size of first background region. None means bk1size is not specified.

bk2size: float or None Size of second background region. None means bk2size is not specified.

bk1offst: float or None

Offset of first background region. None means bk1offst is not specified.

bk2offst: float or None Offset of first background region. None means bk2offst is not specified.

bktilt: float or None Background tilt. None means bktilt is not specified.

backord: int or None Background order (0 or 1). None means backord is not specified.

bksmode: str Background smoothing mode ("off", "median" (the default), or "average").

bksorder: int Background smoothing polynomial order (default is 3).

blazeshift: float or None Blaze shift (in pixels). None means blazeshift is not specified.

algorithm: str Extraction algorithm ("unweighted" (the default) or "sc2d")

xoffset: float Offset in X for slitless extraction.

verbose: bool If True, calstis will print more info.

- timestamps: bool If True, calstis will print the date and time at various points during processing.
- trailer: str If specified, the standard output and standard error will be written to this file instead of to the terminal. Note, however, that if print\_version or print\_revision is specified, the value will be printed to the terminal, and any name given for the trailer will be ignored.

print\_version: bool If True, calstis will print the version number (a string) and then return 0.

print\_revision: bool If True, calstis will print the full version string and then return 0.

#### Returns

status: int 0 is OK. 1 is returned if cs6.e (the calstis host executable) returned a non-zero status. If verbose is True, the value returned by cs6.e will be printed. 2 is returned if the specified input file or files were not found, or the numbers of input and output files (if the latter was specified) are not the same.

## <span id="page-52-2"></span><span id="page-52-0"></span>**1.21 x2d**

<span id="page-52-1"></span>Rectify 2-D STIS spectral data.

### **1.21.1 Examples**

In Python without TEAL:

```
>>> import stistools
>>> stistools.x2d.x2d("o66p01020_flt.fits", output="test_x2d.fits",
... verbose=True, trailer="o66p01020.trl")
```
In Python with TEAL:

```
>>> from stistools import x2d
>>> from stsci.tools import teal
>>> teal.teal("x2d")
```
From command line:

```
% ./x2d.py -v o66p01020_flt.fits o66p01020_x2d.fits
% ./x2d.py -r
```

```
stistools.x2d.getHelpAsString(fulldoc=True)
     Return documentation on the x2d function.
```

```
stistools.x2d.main(args)
```

```
stistools.x2d.prtOptions()
     Print a list of command-line options and arguments.
```

```
stistools.x2d.run(configobj=None)
     TEAL interface for the x2d function.
```
stistools.x2d.**x2d**(*input*, *output=''*, *helcorr='perform'*, *fluxcorr='perform'*, *statflag=True*, *center=False*, *blazeshift=None*, *err\_alg='wgt\_var'*, *verbose=False*, *timestamps=False*, *trailer=''*, *print\_version=False*, *print\_revision=False*)

Rectify 2-D STIS spectral data.

#### Parameters

input: str Name of the input raw file.

output: str Name of the output file, or "" (the default). If no name was specified, the output name will be constructed from the input name.

helcorr: str If "perform", correct for heliocentric Doppler shift.

fluxcorr: str If "perform", convert to absolute flux.

statflag: bool If True, compute statistics for image arrays and update keywords.

center: bool If True, center the target spectrum in the cross-dispersion direction. For G140L and G140M spectra, the target has at different times been offset to a location either above or below the middle of the detector, to avoid the repeller wire. This argument allows more convenient comparison of data taken at widely different times.

blazeshift: float or None Blaze shift (in pixels). None means blazeshift is not specified.

- err alg: str Algorithm for computing error estimates. The default is "wgt var", which means that the weight (for bilinear interpolation) is applied to the variances of the input pixels. The alternative is "wgt\_err", to specify that the weight should be applied to the errors of the input pixels.
- verbose: bool If True, calstis will print more info.
- timestamps: bool If True, calstis will print the date and time at various points during processing.
- trailer: str If specified, the standard output and standard error will be written to this file instead of to the terminal. Note, however, that if print\_version or print\_revision is specified, the value will be printed to the terminal, and any name given for the trailer will be ignored.
- print\_version: bool If True, calstis will print the version number (a string) and then return 0.

print\_revision: bool If True, calstis will print the full version string and then return 0.

#### Returns

status: int 0 is OK. 1 is returned if cs7.e (the calstis host executable) returned a non-zero status. If verbose is True, the value returned by cs7.e will be printed. 2 is returned if the specified input file or files were not found, or the numbers of input and output files (if the latter was specified) are not the same.

## **CHAPTER**

**TWO**

## **INDICES AND TABLES**

- <span id="page-54-0"></span>• genindex
- modindex
- search

## **BIBLIOGRAPHY**

- <span id="page-56-1"></span><span id="page-56-0"></span>[1] Lieske, et al. 1976, Astron & Astrophys vol 58, p 1.
- <span id="page-56-2"></span>[2] J.H. Lieske, 1979, Astron & Astrophys vol 73, 282-284.

## **PYTHON MODULE INDEX**

#### <span id="page-58-0"></span>s

stistools.basic2d, [5](#page-8-1) stistools.calstis, [7](#page-10-1) stistools.ctestis, [8](#page-11-1) stistools.defringe, [21](#page-24-0) stistools.doppinfo, [24](#page-27-2) stistools.evaldisp, [26](#page-29-2) stistools.gettable, [27](#page-30-1) stistools.inttag, [28](#page-31-1) stistools.mktrace, [30](#page-33-1) stistools.ocrreject, [31](#page-34-7) stistools.r\_util, [35](#page-38-2) stistools.radialvel, [33](#page-36-1) stistools.sshift, [35](#page-38-3) stistools.stisnoise, [36](#page-39-1) stistools.tastis, [37](#page-40-1) stistools.wavecal, [39](#page-42-1) stistools.wavelen, [40](#page-43-1) stistools.wx2d, [41](#page-44-1) stistools.x1d, [47](#page-50-1) stistools.x2d, [49](#page-52-1)

## **INDEX**

## <span id="page-60-0"></span>A

adjust\_disp() (*in module stistools.wavelen*), [40](#page-43-2) apply\_trace() (*in module stistools.wx2d*), [41](#page-44-2)

## B

basic2d() (*in module stistools.basic2d*), [5](#page-8-2) bin\_traces() (*in module stistools.wx2d*), [42](#page-45-0)

## C

calstis() (*in module stistools.calstis*), [7](#page-10-2) compute\_wavelengths() (*in module stistools.wavelen*), [40](#page-43-2) ctestis() (*in module stistools.ctestis*), [9](#page-12-1)

## D

defringe() (*in module stistools.defringe*), [24](#page-27-3) Doppinfo (*class in stistools.doppinfo*), [25](#page-28-1)

## E

earthVel() (*in module stistools.radialvel*), [33](#page-36-2) evalDisp() (*in module stistools.evaldisp*), [26](#page-29-3) events\_to\_accum() (*in module stistools.inttag*), [28](#page-31-2) exp\_range() (*in module stistools.inttag*), [28](#page-31-2) expandFileName() (*in module stistools.r\_util*), [35](#page-38-4) extract() (*in module stistools.wx2d*), [42](#page-45-0) extract\_err() (*in module stistools.wx2d*), [42](#page-45-0) extract\_i16() (*in module stistools.wx2d*), [43](#page-46-0)

## G

```
gauss() (in module stistools.stisnoise), 36
generateTrace() (stistools.mktrace.Trace method),
        31
get_delta_offset1() (in module stis-
        tools.wavelen), 41
get_trace() (in module stistools.wx2d), 43
getHelpAsString() (in module stistools.basic2d), 7
getHelpAsString() (in module stistools.calstis), 8
getHelpAsString() (in module stistools.ocrreject),
        32
getHelpAsString() (in module stistools.wavecal),
        39
```
getHelpAsString() (*in module stistools.x1d*), [47](#page-50-2) getHelpAsString() (*in module stistools.x2d*), [49](#page-52-2) getTable() (*in module stistools.gettable*), [27](#page-30-2) getTraceInd() (*stistools.mktrace.Trace method*), [31](#page-34-8) gFitTrace() (*stistools.mktrace.Trace method*), [31](#page-34-8)

## I

interp() (*in module stistools.mktrace*), [31](#page-34-8) interpolate() (*in module stistools.r\_util*), [35](#page-38-4) interpolate\_trace() (*in module stistools.wx2d*), [43](#page-46-0) inttag() (*in module stistools.inttag*), [29](#page-32-1) inv\_avg\_interp() (*in module stistools.wx2d*), [43](#page-46-0) inv\_haar() (*in module stistools.wx2d*), [43](#page-46-0)

## K

kd\_apply\_trace() (*in module stistools.wx2d*), [43](#page-46-0) kd\_resampling() (*in module stistools.wx2d*), [44](#page-47-0)

### M

```
main() (in module stistools.basic2d), 7
main() (in module stistools.calstis), 8
main() (in module stistools.ocrreject), 32
main() (in module stistools.wavecal), 39
main() (in module stistools.x1d), 47
main() (in module stistools.x2d), 49
medianfilter() (in module stistools.stisnoise), 36
mkfringeflat() (in module stistools.defringe), 23
mkRandomNameW() (in module stistools.wavecal), 39
mktrace() (in module stistools.mktrace), 31
module
    stistools.basic2d, 5
    stistools.calstis, 7
    stistools.ctestis, 8
    stistools.defringe, 21
    stistools.doppinfo, 24
    stistools.evaldisp, 26
```

```
stistools.gettable, 27
stistools.inttag, 28
stistools.mktrace, 30
stistools.ocrreject, 31
stistools.r_util, 35
```

```
stistools.radialvel, 33
stistools.sshift, 35
stistools.stisnoise, 36
stistools.tastis, 37
stistools.wavecal, 39
stistools.wavelen, 40
stistools.wx2d, 41
stistools.x1d, 47
stistools.x2d, 49
```
## N

newton() (*in module stistools.evaldisp*), [26](#page-29-3) normspflat() (*in module stistools.defringe*), [22](#page-25-2)

## $\Omega$

ocrreject() (*in module stistools.ocrreject*), [32](#page-35-0) openTraceFile() (*stistools.mktrace.Trace method*), [31](#page-34-8)

## P

polynomial() (*in module stistools.wx2d*), [44](#page-47-0) precess() (*in module stistools.radialvel*), [34](#page-37-0) prepspec() (*in module stistools.defringe*), [22](#page-25-2) printDopplerShift() (*stistools.doppinfo.Doppinfo method*), [26](#page-29-3) prtOptions() (*in module stistools.basic2d*), [7](#page-10-2) prtOptions() (*in module stistools.calstis*), [8](#page-11-2) prtOptions() (*in module stistools.ocrreject*), [33](#page-36-2) prtOptions() (*in module stistools.wavecal*), [39](#page-42-2) prtOptions() (*in module stistools.x1d*), [47](#page-50-2) prtOptions() (*in module stistools.x2d*), [49](#page-52-2)

## R

```
radialVel() (in module stistools.radialvel), 34
readTrace() (stistools.mktrace.Trace method), 31
rotateTrace() (in module stistools.gettable), 27
run() (in module stistools.basic2d), 7
run() (in module stistools.calstis), 8
run() (in module stistools.ocrreject), 33
run() (in module stistools.wavecal), 39
run() (in module stistools.x1d), 47
run() (in module stistools.x2d), 49
runBasic2d() (in module stistools.wavecal), 39
runCs11() (in module stistools.wavecal), 39
runCs12() (in module stistools.wavecal), 39
runWavecal() (in module stistools.wavecal), 39
runX2d() (in module stistools.wavecal), 39
```
## S

shiftimage() (*in module stistools.sshift*), [35](#page-38-4) sortrows() (*in module stistools.gettable*), [27](#page-30-2) sshift() (*in module stistools.sshift*), [35](#page-38-4) stis\_psf() (*in module stistools.wx2d*), [44](#page-47-0)

stisnoise() (*in module stistools.stisnoise*), [36](#page-39-2) stistools.basic2d module, [5](#page-8-2) stistools.calstis module, [7](#page-10-2) stistools.ctestis module, [8](#page-11-2) stistools.defringe module, [21](#page-24-1) stistools.doppinfo module, [24](#page-27-3) stistools.evaldisp module, [26](#page-29-3) stistools.gettable module, [27](#page-30-2) stistools.inttag module, [28](#page-31-2) stistools.mktrace module, [30](#page-33-2) stistools.ocrreject module, [31](#page-34-8) stistools.r\_util module, [35](#page-38-4) stistools.radialvel module, [33](#page-36-2) stistools.sshift module, [35](#page-38-4) stistools.stisnoise module, [36](#page-39-2) stistools.tastis module, [37](#page-40-2) stistools.wavecal module, [39](#page-42-2) stistools.wavelen module, [40](#page-43-2) stistools.wx2d module, [41](#page-44-2) stistools.x1d module, [47](#page-50-2) stistools.x2d module, [49](#page-52-2)

## T

tastis() (*in module stistools.tastis*), [38](#page-41-1) Trace (*class in stistools.mktrace*), [30](#page-33-2) trace\_name() (*in module stistools.wx2d*), [45](#page-48-0)

### W

wavecal() (*in module stistools.wavecal*), [39](#page-42-2) wavelet\_resampling() (*in module stistools.wx2d*), [45](#page-48-0) windowfilter() (*in module stistools.stisnoise*), [37](#page-40-2) wipefilter() (*in module stistools.stisnoise*), [37](#page-40-2) writeTrace() (*stistools.mktrace.Trace method*), [31](#page-34-8)

wx2d() (*in module stistools.wx2d*), [46](#page-49-0) wx2d\_imset() (*in module stistools.wx2d*), [46](#page-49-0)

## X

x1d() (*in module stistools.x1d*), [47](#page-50-2) x2d() (*in module stistools.x2d*), [49](#page-52-2)